**STAATSBETRIEB GEOBASISINFORMATION UND VERMESSUNG** 

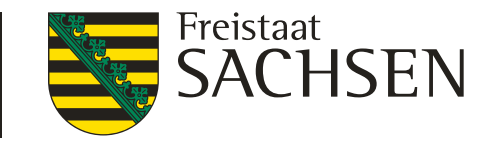

# **Anwendungsbeschreibung des ALKIS-WFS (vereinfachtes Schema)**

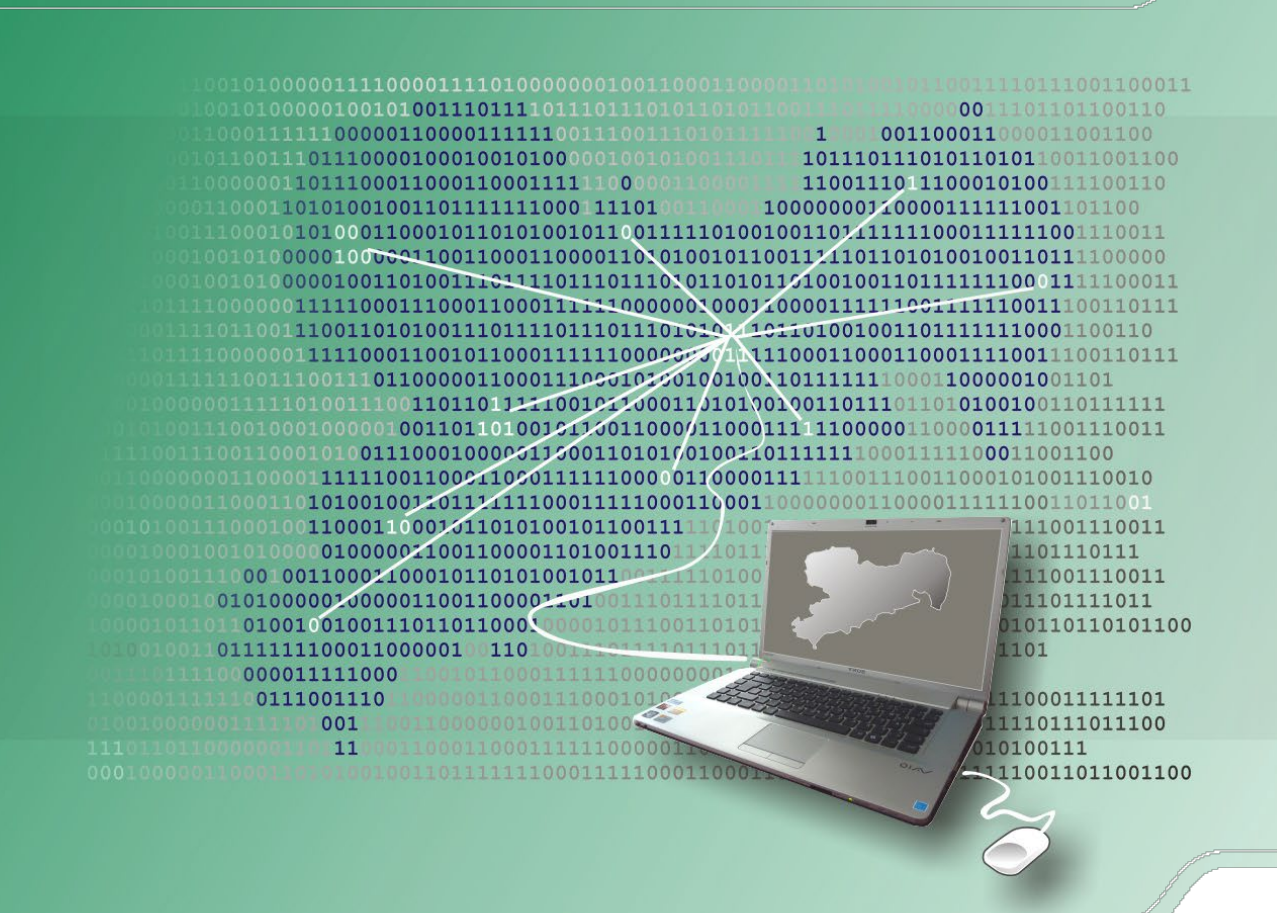

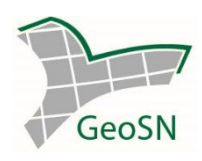

# Kontakt

E-Mail: [servicedesk@geosn.sachsen.de](mailto:servicedesk@geosn.sachsen.de?subject=WFS-Handlungsanweisung) Telefon: 0351/8283-8420

# Stand des Dokuments

Version: 1.0

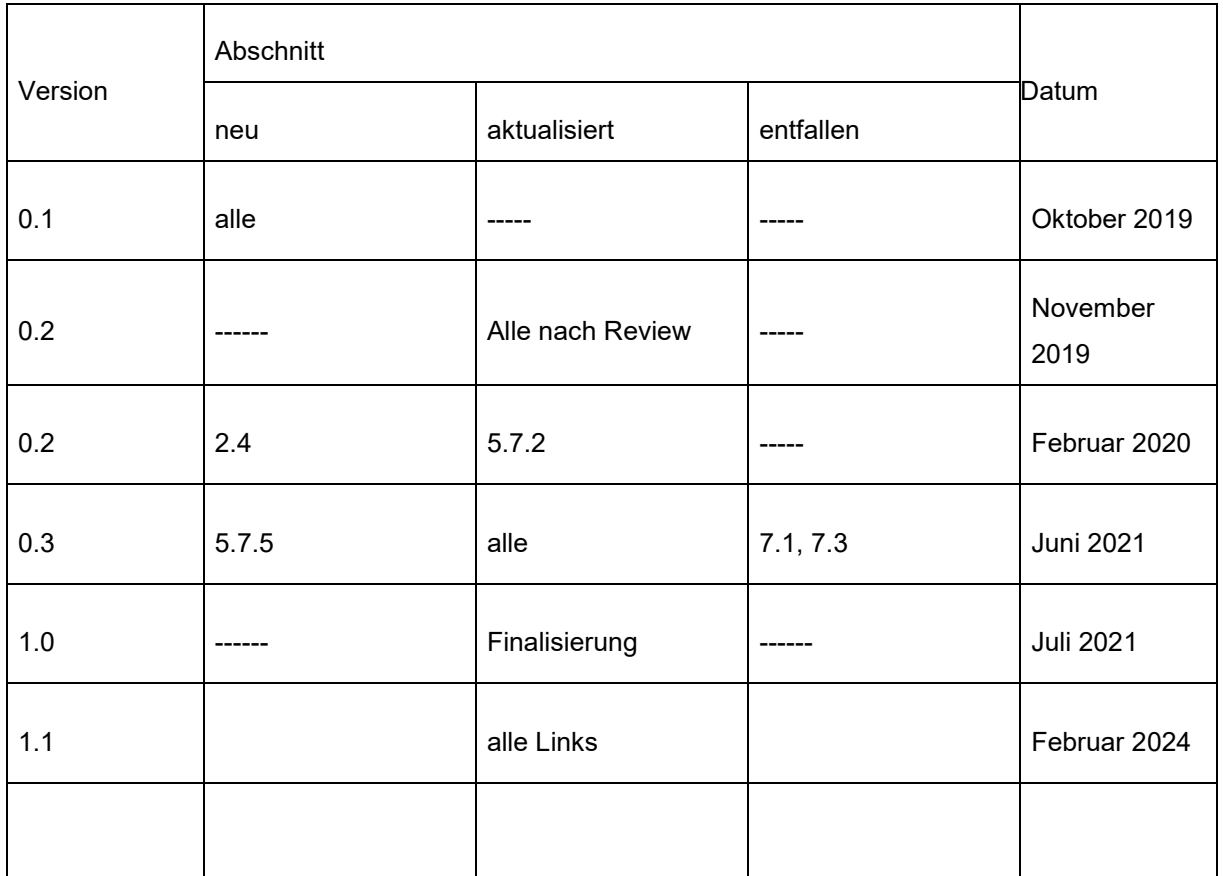

# **Inhaltsverzeichnis**

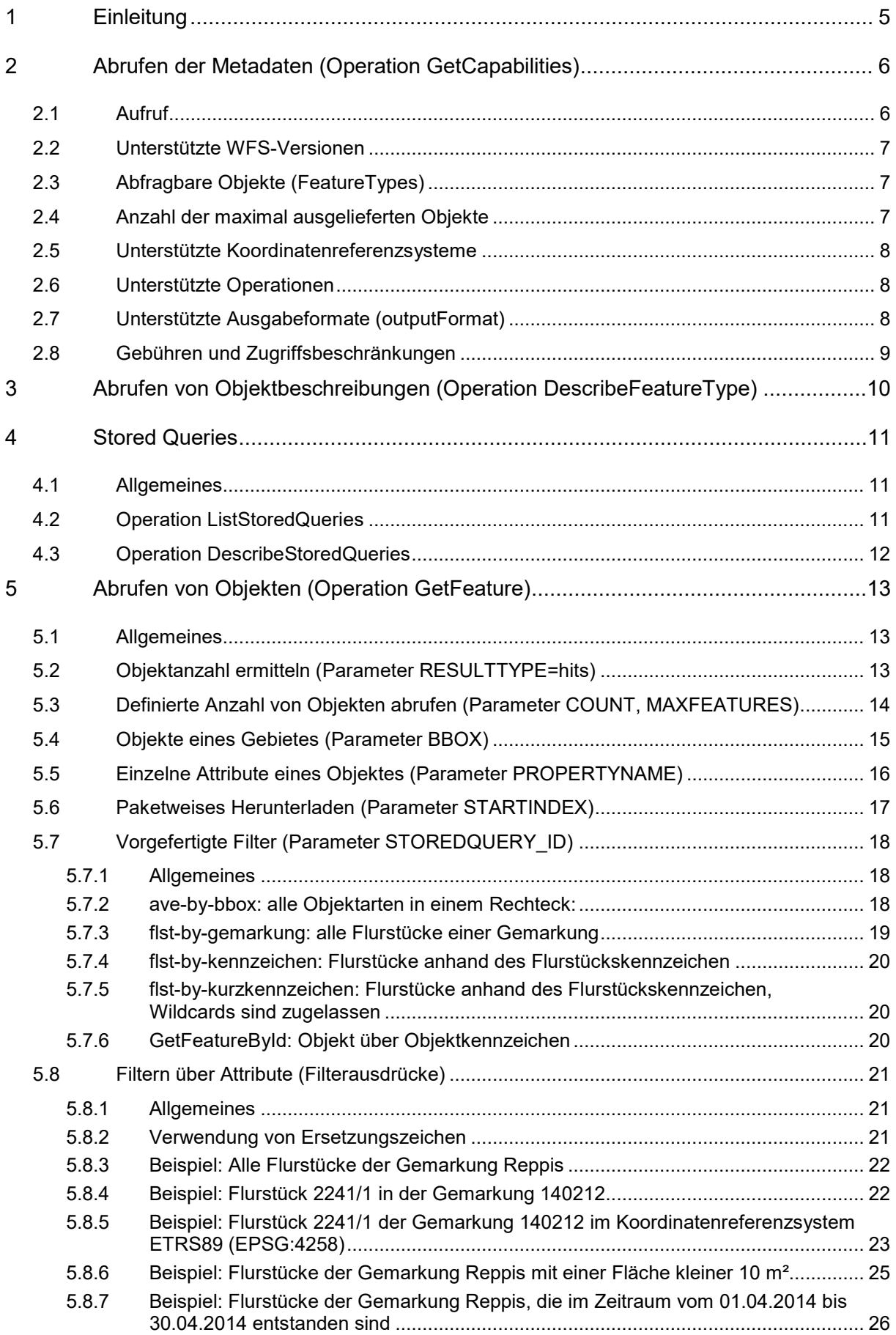

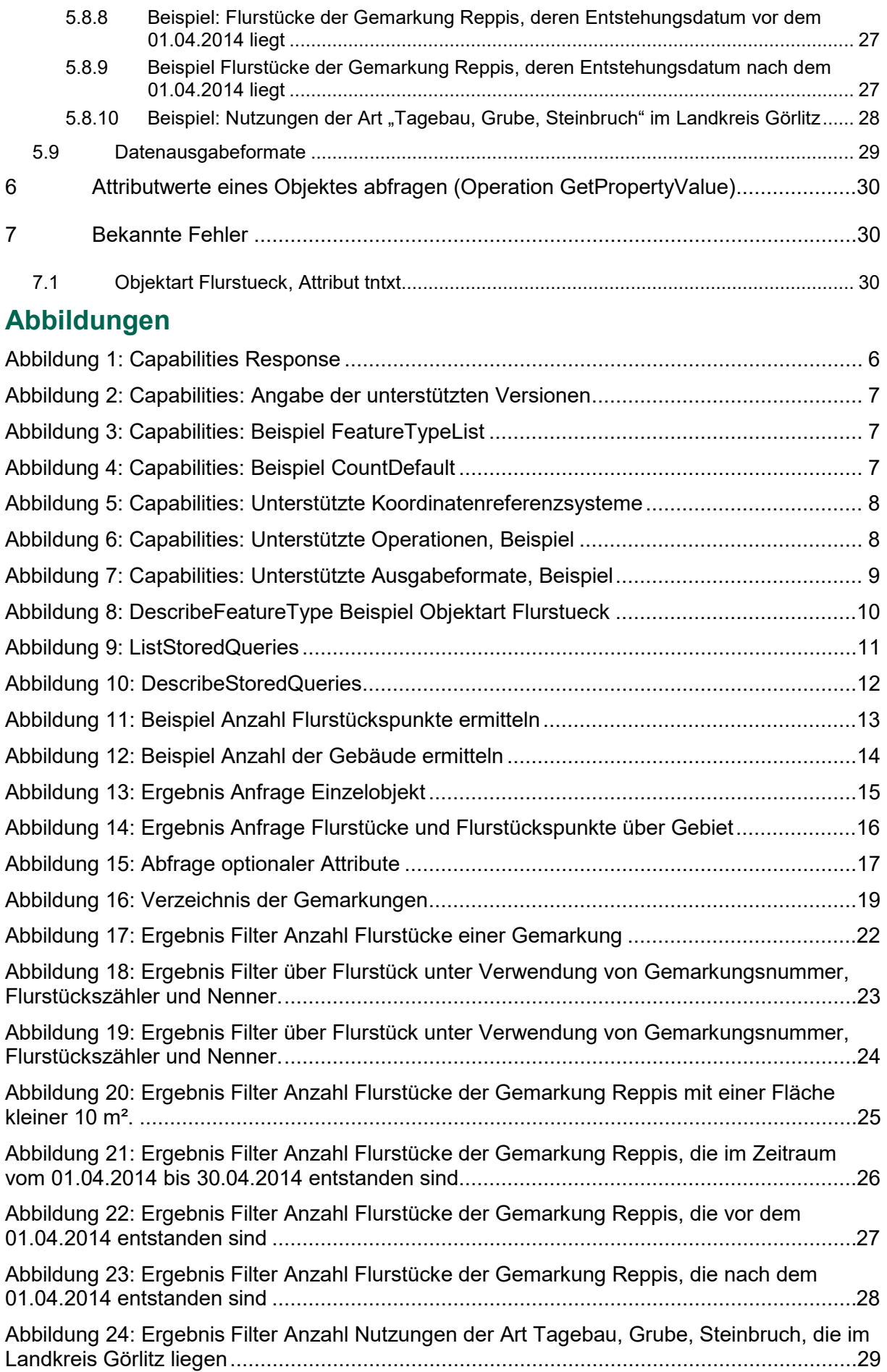

# <span id="page-4-0"></span>1 Einleitung

Die Arbeitsgemeinschaft der Vermessungsverwaltungen der Länder der Bundesrepublik Deutschland (AdV) hat eine Produktspezifikation für eine standardisierte Bereitstellung von Daten des Amtlichen Liegenschaftskatasterinformationssystems (ALKIS) unter Verwendung von Web Feature Services (WFS) entwickelt. Der Staatsbetrieb Geobasisinformation und Vermessung Sachsen (GeoSN) hat auf dieser Grundlage den WFS ALKIS für Daten des Freistaates Sachsen erstellt. Damit können ALKIS-Daten neben herkömmlicher Bereitstellung mittels Datenträger oder Atomfeeds auch nutzerspezifisch und hochaktuell bereitgestellt werden.

Dem WFS-ALKIS liegenden folgende Spezifikationen zu Grunde:

[AdV-Produktspezifikation ALKIS-WFS und Ausgabeformate \(Shape, CSV\),](http://www.adv-online.de/AdV-Produkte/Standards-und-Produktblaetter/Standards-des-Liegenschaftskatasters/binarywriterservlet?imgUid=f49502a0-36fa-6b61-c2d2-1bf43b36c4c2&uBasVariant=11111111-1111-1111-1111-111111111111) Version 2.0.0

[AdV-Festlegungen zum Web Feature Service \(WFS\),](http://www.landesvermessung.sachsen.de/redmine2/projects/adv-public/wiki/Wfs-profil) Version 2.0.1

[Profilübergreifende Festlegungen der AdV zu OGC-Webservices \(OWS\) AdV-OWS-](http://www.landesvermessung.sachsen.de/redmine2/projects/adv-public/wiki/Ows-basisprofil)[Basisprofil,](http://www.landesvermessung.sachsen.de/redmine2/projects/adv-public/wiki/Ows-basisprofil) Version 1.0.0

# <span id="page-5-0"></span>2 Abrufen der Metadaten (Operation GetCapabilities)

### <span id="page-5-1"></span>2.1 Aufruf

Mittels der Operation GetCapabilities werden die Eigenschaften (Metadaten) des WFS abgefragt. Im Ergebnis wird ein XML-Dokument zurückgeschickt, das allgemeine Angaben zu abfragbaren Objekten (FeatureTypes), unterstützten WFS-Versionen und Koordinatenreferenzsystemen sowie möglichen WFS-Operationen enthält. Geben Sie bspw. die nachfolgende Adresse in einen Browser ein, so erhalten Sie die Capabilities des ALKIS-WFS.

#### [https://geodienste.sachsen.de/aaa/public\\_alkis/vereinf/wfs?request=GetCapabilities&service](https://geodienste.sachsen.de/aaa/public_alkis/vereinf/wfs?request=GetCapabilities&service=WFS) [=WFS](https://geodienste.sachsen.de/aaa/public_alkis/vereinf/wfs?request=GetCapabilities&service=WFS)

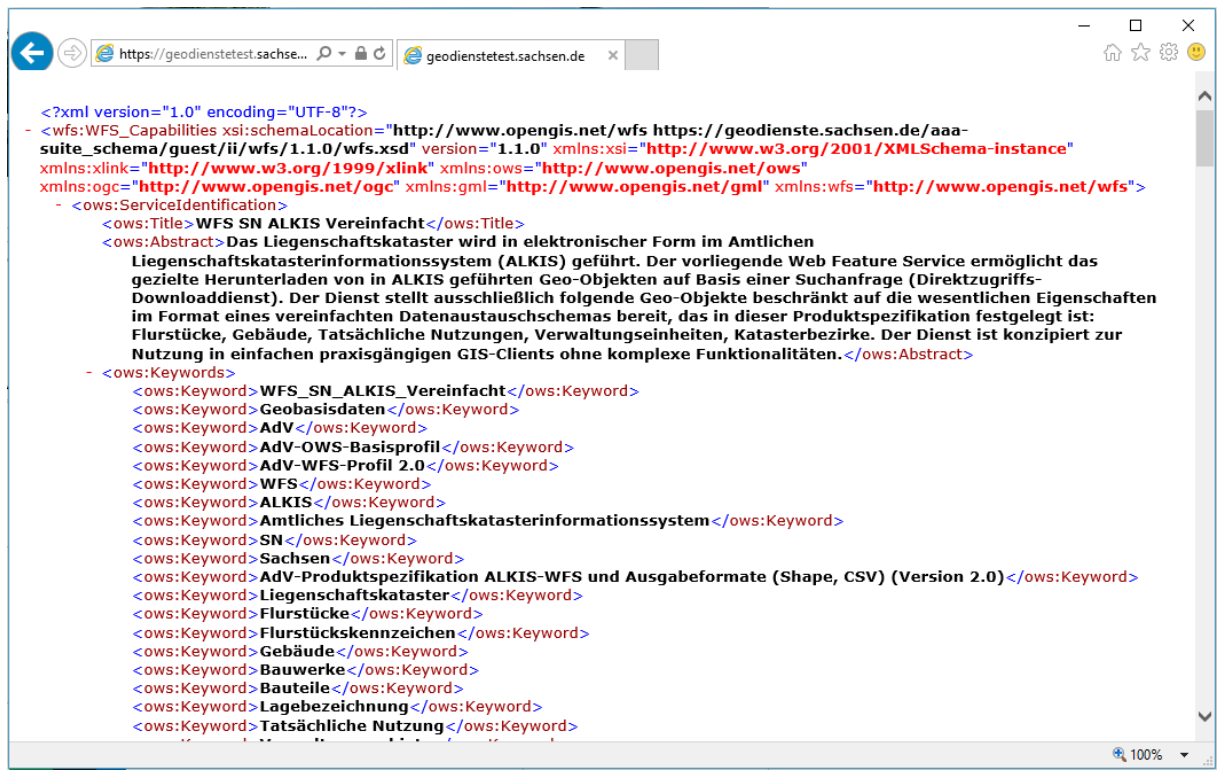

<span id="page-5-2"></span>Abbildung 1: Capabilities Response

Der ALKIS-WFS unterstützt zwei WFS Versionen (siehe nächstes Kapitel). Wird bei der Abfrage der Capabilities keine WFS Version angegeben, erfolgt die Ausgabe in der höheren Version. Da Unterschiede zwischen den beiden Versionen bestehen, ist es sinnvoll, die Capabilities in der Version abzuholen, in der der WFS später angefragt werden soll. Die Abfrage der Capabilities für die WFS Version 1.1.0 lautet folgendermaßen:

[https://geodienste.sachsen.de/aaa/public\\_alkis/vereinf/wfs?request=GetCapabilities&service](https://geodienste.sachsen.de/aaa/public_alkis/vereinf/wfs?request=GetCapabilities&service=WFS&VERSION=1.1.0) [=WFS&VERSION=1.1.0](https://geodienste.sachsen.de/aaa/public_alkis/vereinf/wfs?request=GetCapabilities&service=WFS&VERSION=1.1.0)

### <span id="page-6-0"></span>2.2 Unterstützte WFS-Versionen

Der Parameter *"version"* enthält die Angaben zu den WFS Versionen, die unterstützt werden.

Der ALKIS-WFS unterstützt die Versionen *2.0.0* und *1.1.0.*

```
<ows:ServiceType>WFS</ows:ServiceType>
<ows:ServiceTypeVersion>1.1.0</ows:ServiceTypeVersion>
<ows:ServiceType<mark>Version</mark>>2.0.0</ows:ServiceType<mark>Version</mark>>
```
<span id="page-6-3"></span>Abbildung 2: Capabilities: Angabe der unterstützten Versionen

Es bestehen Unterschiede in beiden Versionen. Beispielsweise werden in der niedrigeren Version bestimmte Operationen oder Ausgabeformate nicht unterstützt. Die entsprechenden Informationen finden Sie in den jeweiligen Capabilities-Dokumenten (siehe vorheriger Abschnitt).

### <span id="page-6-1"></span>2.3 Abfragbare Objekte (FeatureTypes)

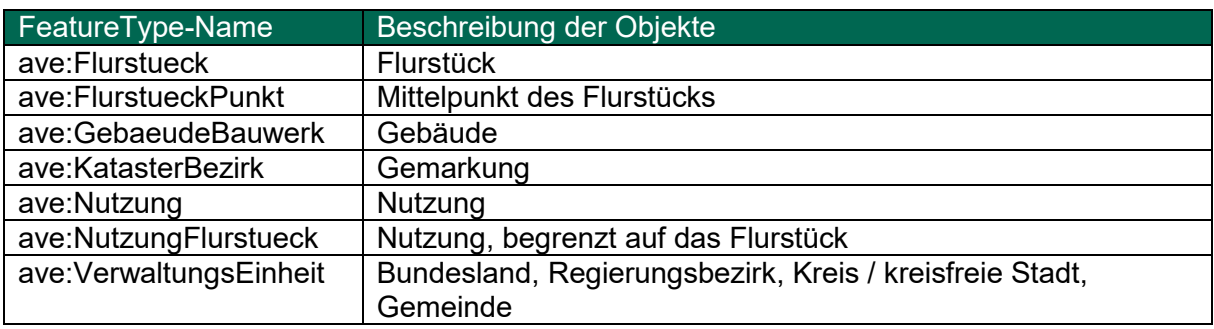

Folgende Objekte können abgefragt werden (Parameter *FeatureType):*

```
<wfs:FeatureTypeList>
  < wfs:FeatureType xmlns:ave="http://repository.qdi-de.org/schemas/adv/produkt/alkis-vereinfacht/2.0">
       <wfs:Name>ave:Flurstueck</wfs:Name>
       <wfs:Title xml:lang="de">Flurstueck</wfs:Title>
      <wfs:Abstract xml:lang="de">Die Objektart "Flurstueck" beinhaltet die wesentlichen Angaben zum Flurstürzerstätten auch eine
          "tntext" ist optional und erfolgt nach den Vorgaben der Länder.</wfs:Abstract>
       <wfs:DefaultCRS>urn:ogc:def:crs:EPSG::25833</wfs:DefaultCRS>
       <wfs:OtherCRS>urn:ogc:def:crs:EPSG::25832</wfs:OtherCRS>
       <wfs:OtherCRS>urn:ogc:def:crs:EPSG::4258</wfs:OtherCRS>
      <wfs:OutputFormats:
          <wfs:Format>text/xml; subtype=gml/3.1.1</wfs:Format>
```
<span id="page-6-4"></span>Abbildung 3: Capabilities: Beispiel FeatureTypeList

### <span id="page-6-2"></span>2.4 Anzahl der maximal ausgelieferten Objekte

Der Parameter CountDefault (nur WFS Version 2.0.0) gibt die Obergrenze der ausgelieferten Objekte an. Werden mehr Objekte angefragt, so wird das Ergebnis automatisch vom Server auf die Obergrenze eingeschränkt.

```
▼<ows:Constraint name="CountDefault">
   <ows:NoValues/>
   <ows:DefaultValue>20000</ows:DefaultValue>
 </ows:Constraint>
```
<span id="page-6-5"></span>Abbildung 4: Capabilities: Beispiel CountDefault

# <span id="page-7-0"></span>2.5 Unterstützte Koordinatenreferenzsysteme

Der Parameter *"srsName"* gibt Auskunft, welche Koordinatenreferenzsysteme abgefragt werden können. Alle Feature Types unterstützen die nachfolgenden Koordinatenreferenzsysteme:

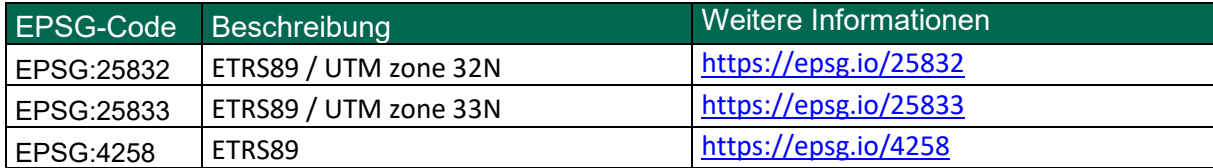

<span id="page-7-3"></span>Abbildung 5: Capabilities: Unterstützte Koordinatenreferenzsysteme

### <span id="page-7-1"></span>2.6 Unterstützte Operationen

Welche weiteren Operationen unterstützt werden finden Sie in den Capabilities unter dem Parameter Operation "name".

Es werden folgende Operationen unterstützt:

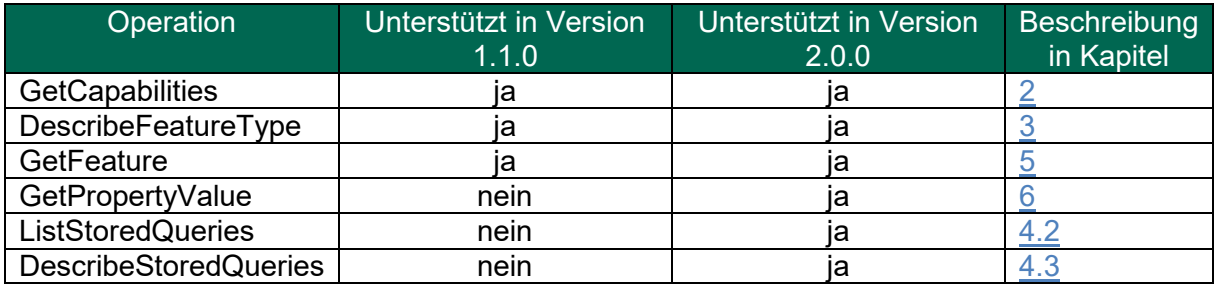

```
</ows:Operation>
- <ows: Operation name="DescribeFeatureType">
   - <ows:DCP>
       - <ows:HTTP>
            <ows:Get xlink:href="https://geodienste
            <ows:Post xlink:href="https://geodienste
        </ows:HTTP>
```
<span id="page-7-4"></span>Abbildung 6: Capabilities: Unterstützte Operationen, Beispiel

# <span id="page-7-2"></span>2.7 Unterstützte Ausgabeformate (outputFormat)

Der Parameter "*outputFormat*" definiert Ausgabeformate, die die einzelnen Operationen unterstützen.

WFS Version 1.1.0:

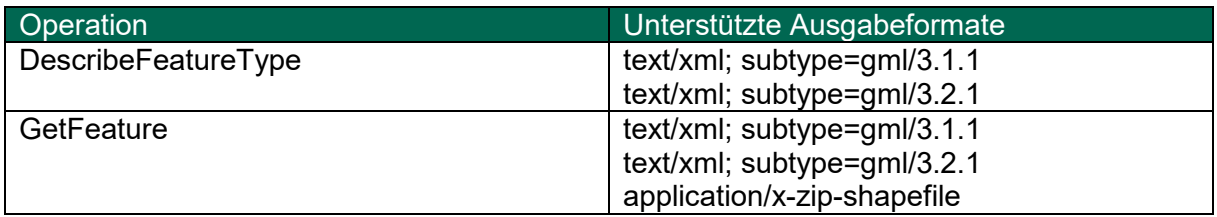

WFS Version 2.0.0:

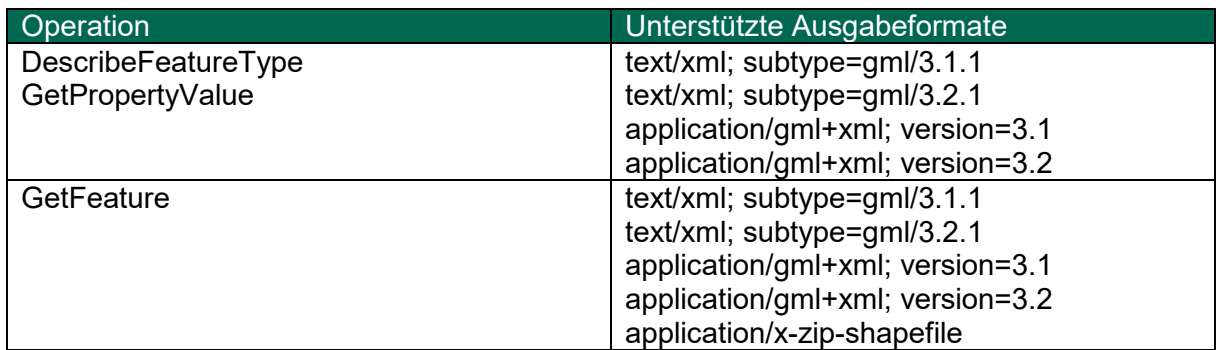

| - <ows: name="DescribeFeatureType" operation=""></ows:>                                  |
|------------------------------------------------------------------------------------------|
| $-\infty$ Tows: DCP>                                                                     |
| $-\leq$ ows:HTTP>                                                                        |
| <ows:get xlink:href="https://geodienste.sachsen.de/wfs alkis vereinf/guest?"></ows:get>  |
| <ows:post xlink:href="https://geodienste.sachsen.de/wfs alkis vereinf/guest"></ows:post> |
| $<$ /ows:HTTP>                                                                           |
| $<$ /ows:DCP>                                                                            |
| $\equiv$ <ows:parameter name="outputFormat"></ows:parameter>                             |
| $-\le$ ows: Allowed Values>                                                              |
| <ows:value>text/xml; subtype=gml/3.1.1 /ows:Value&gt;</ows:value>                        |
| <ows:value>application/gml+xml; version=3.1</ows:value>                                  |
| <ows:value>text/xml; subtype=gml/3.2.1</ows:value>                                       |
| <ows:value>application/gml+xml; version=3.2</ows:value>                                  |
|                                                                                          |
| $<$ /ows:Parameter>                                                                      |
| $<$ /ows:Operation>                                                                      |

<span id="page-8-1"></span>Abbildung 7: Capabilities: Unterstützte Ausgabeformate, Beispiel

Welche Version Sie verwenden, ist abhängig vom weiterverarbeitenden System.

# <span id="page-8-0"></span>2.8 Gebühren und Zugriffsbeschränkungen

Der Dienst ist kostenfrei unter Angabe der Quelle "Staatsbetrieb Geobasisinformation und Vermessung Sachsen (GeoSN)" oder kurz "GeoSN"

[\(https://geoportal.sachsen.de/cps/geosn.html\)](https://geoportal.sachsen.de/cps/geosn.html) nutzbar.

# <span id="page-9-0"></span>3 Abrufen von Objektbeschreibungen (Operation DescribeFeatureType)

Die Operation DescribeFeatureType liefert die Objektbeschreibung. Es werden alle Attribute mit Typ und Namen aufgelistet. Optionale Attribute besitzen den Parameter "minOccurs="0"".

Beispielaufruf für WFS Version 1.1.0 für alle Objektarten: [https://geodienste.sachsen.de/aaa/public\\_alkis/vereinf/wfs?REQUEST=DescribeFeatur](https://geodienste.sachsen.de/aaa/public_alkis/vereinf/wfs?REQUEST=DescribeFeatureType&SERVICE=WFS&VERSION=1.1.0) [eType&SERVICE=WFS&VERSION=1.1.0](https://geodienste.sachsen.de/aaa/public_alkis/vereinf/wfs?REQUEST=DescribeFeatureType&SERVICE=WFS&VERSION=1.1.0)

für die Objektart Flurstueck [https://geodienste.sachsen.de/aaa/public\\_alkis/vereinf/wfs?REQUEST=DescribeFeatur](https://geodienste.sachsen.de/aaa/public_alkis/vereinf/wfs?REQUEST=DescribeFeatureType&SERVICE=WFS&VERSION=1.1.0&TYPENAME=ave:Flurstueck) [eType&SERVICE=WFS&VERSION=1.1.0&TYPENAME=ave:Flurstueck](https://geodienste.sachsen.de/aaa/public_alkis/vereinf/wfs?REQUEST=DescribeFeatureType&SERVICE=WFS&VERSION=1.1.0&TYPENAME=ave:Flurstueck)

Beispielaufruf für WFS Version 2.0.0 für alle Objektarten: [https://geodienste.sachsen.de/aaa/public\\_alkis/vereinf/wfs?REQUEST=DescribeFeatur](https://geodienste.sachsen.de/aaa/public_alkis/vereinf/wfs?REQUEST=DescribeFeatureType&SERVICE=WFS&VERSION=2.0.0) [eType&SERVICE=WFS&VERSION=2.0.0](https://geodienste.sachsen.de/aaa/public_alkis/vereinf/wfs?REQUEST=DescribeFeatureType&SERVICE=WFS&VERSION=2.0.0)

für die Objektart Flurstueck

[https://geodienste.sachsen.de/aaa/public\\_alkis/vereinf/wfs?REQUEST=DescribeFeatur](https://geodienste.sachsen.de/aaa/public_alkis/vereinf/wfs?REQUEST=DescribeFeatureType&SERVICE=WFS&VERSION=2.0.0&TYPENAMES=ave:Flurstueck) [eType&SERVICE=WFS&VERSION=2.0.0&TYPENAMES=ave:Flurstueck](https://geodienste.sachsen.de/aaa/public_alkis/vereinf/wfs?REQUEST=DescribeFeatureType&SERVICE=WFS&VERSION=2.0.0&TYPENAMES=ave:Flurstueck)

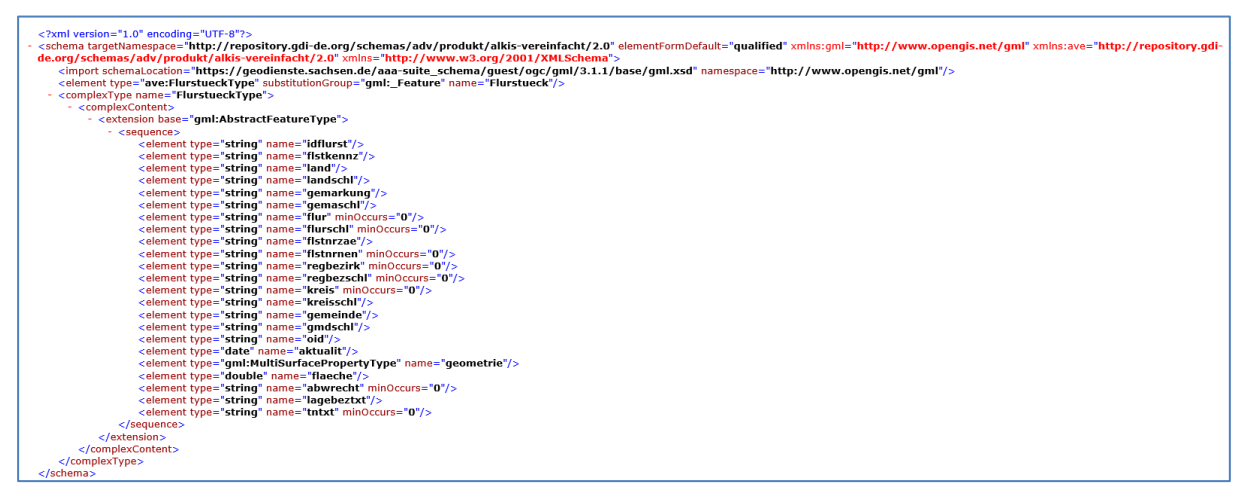

<span id="page-9-1"></span>Abbildung 8: DescribeFeatureType Beispiel Objektart Flurstueck

Die detaillierte textliche Beschreibung aller Objekte mit den dazugehörigen Attributen finden Sie in der [AdV-Produktspezifikation ALKIS-WFS und Ausgabeformate \(Shape, CSV\),](http://www.adv-online.de/AdV-Produkte/Standards-und-Produktblaetter/Standards-des-Liegenschaftskatasters/binarywriterservlet?imgUid=f49502a0-36fa-6b61-c2d2-1bf43b36c4c2&uBasVariant=11111111-1111-1111-1111-111111111111) Version 2.0.0 im Abschnitt "A2 Dateninhalte für die Objekte des Vereinfachten Schemas".

# <span id="page-10-0"></span>4 Stored Queries

### <span id="page-10-1"></span>4.1 Allgemeines

Stored Queries sind serverseitig vorgefertigte Filter, die die Abfrage von Objekten vereinfachen. Komplexe Filterausdrücke werden in einem Template hinterlegt und mit Platzhaltern versehen. So können bspw. Flurstücke einer Gemarkung relativ einfach angefragt werden. Der Nutzer trägt hier in den Platzhalter die entsprechende Gemarkungsnummer ein.

Beispiele für die Verwendung von StoredQueries des ALKIS-WFS finden Sie im Abschnitt [5.7.](#page-17-0)

Weitere Informationen finden Sie auch in der [AdV-Produktspezifikation ALKIS-WFS und](http://www.adv-online.de/AdV-Produkte/Standards-und-Produktblaetter/Standards-des-Liegenschaftskatasters/binarywriterservlet?imgUid=f49502a0-36fa-6b61-c2d2-1bf43b36c4c2&uBasVariant=11111111-1111-1111-1111-111111111111)  [Ausgabeformate \(Shape, CSV\),](http://www.adv-online.de/AdV-Produkte/Standards-und-Produktblaetter/Standards-des-Liegenschaftskatasters/binarywriterservlet?imgUid=f49502a0-36fa-6b61-c2d2-1bf43b36c4c2&uBasVariant=11111111-1111-1111-1111-111111111111) Version 2.0.0 im Abschnitt "5.3 Stored Queries".

**Hinweis**: Stored Queries werden erst ab der WFS-Version **2.0.0** unterstützt.

### <span id="page-10-2"></span>4.2 Operation ListStoredQueries

Die Operation ListStoredQueries liefert eine Liste der vorgefertigten Filter zurück.

(Unterstützung erfolgt erst ab WFS 2.0.0)

[https://geodienste.sachsen.de/aaa/public\\_alkis/vereinf/wfs?SERVICE=WFS&VERSIO](https://geodienste.sachsen.de/aaa/public_alkis/vereinf/wfs?SERVICE=WFS&VERSION=2.0.0&REQUEST=ListStoredQueries) [N=2.0.0&REQUEST=ListStoredQueries](https://geodienste.sachsen.de/aaa/public_alkis/vereinf/wfs?SERVICE=WFS&VERSION=2.0.0&REQUEST=ListStoredQueries)

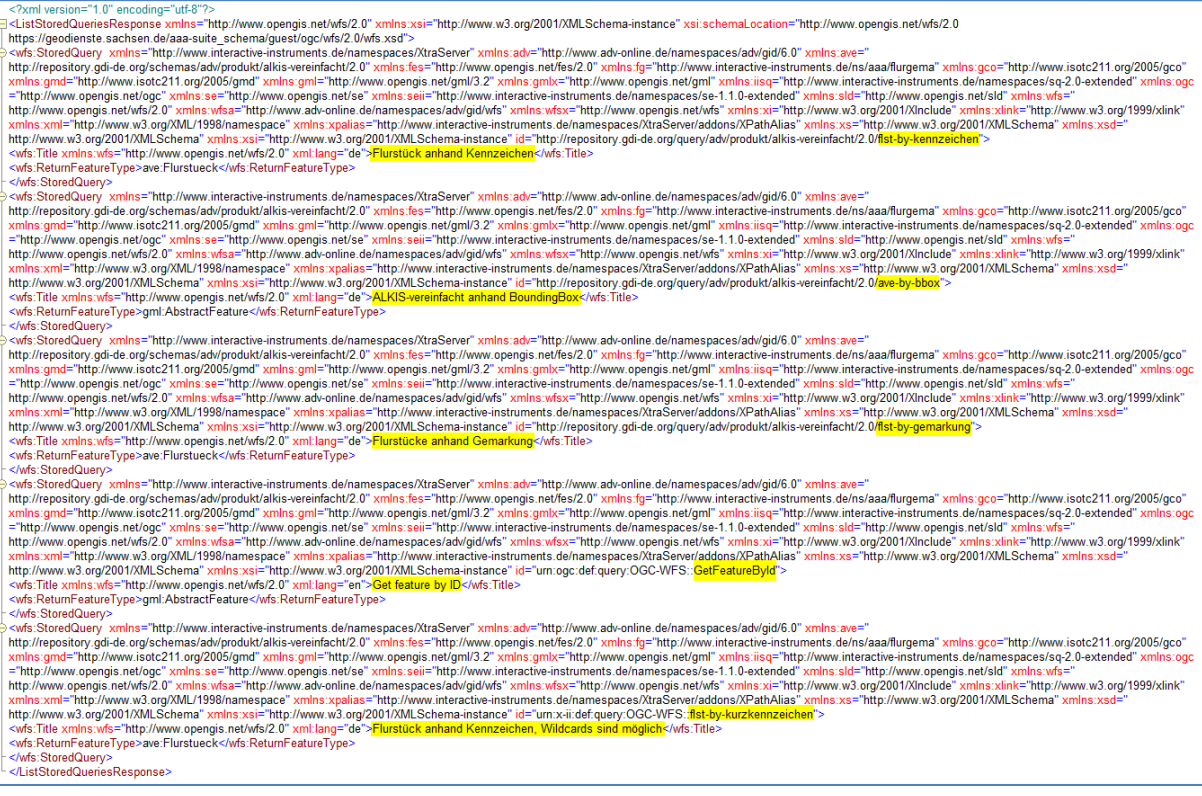

<span id="page-10-3"></span>Abbildung 9: ListStoredQueries

# <span id="page-11-0"></span>4.3 Operation DescribeStoredQueries

Die Operation DescribeStoredQueries liefert eine kurze Beschreibung der Filter zurück.

(Unterstützung erfolgt erst ab WFS 2.0.0)

[https://geodienste.sachsen.de/aaa/public\\_alkis/vereinf/wfs?SERVICE=WFS&VERSIO](https://geodienste.sachsen.de/aaa/public_alkis/vereinf/wfs?SERVICE=WFS&VERSION=2.0.0&REQUEST=DescribeStoredQueries) [N=2.0.0&REQUEST=DescribeStoredQueries](https://geodienste.sachsen.de/aaa/public_alkis/vereinf/wfs?SERVICE=WFS&VERSION=2.0.0&REQUEST=DescribeStoredQueries)

<DescribeStoredQueriesResponse xsi:schemaLocation="http://www.opengis.net/wfs/2.0 https://geodienste.sachsen.de/aaa-suite\_schema/guest  $/$ ogc/wfs/2.0/wfs.xsd"> -wfs:StoredQueryDescription id="urn:ogc:def:query:OGC-WFS::GetFeatureById"> statistical gatery Boomphon to anticipated feature <wfs:Parameter name="id" type="xs:string"/> <wfs:QueryExpressionText isPrivate="true" language="urn:ogc:def:queryLanguage:OGC-WFS::WFSQueryExpression" returnFeatureTypes=""/> </wfs:StoredQueryDescription> -wfs:StoredQueryDescription id="http://repository.gdi-de.org/query/adv/produkt/alkis-vereinfacht/2.0/flst-by-gemarkung"> sistored plan plants and many repository guide to signally and sensitive service service service service service service service service service service service service service service service service service service servi <wfs:Abstract>Abfrage aller Flurstücke anhand der Gemarkung</wfs:Abstract> =<wfs:Parameter name="CRS" type="xsd:String"> -<wfs:Abstract> Koordinatenreferenzsystem, i. d. R. EPSG-Code als URN/URI (Beispiel: urn:ogc:def:crs:EPSG::25832)  $\leq$ /wfs:Abstract>  $\leq$ /wfs:Parameter> =<wfs:Parameter name="gemarkungsnummer" type="xsd:String"> <wfs:Abstract> Gemarkungsnummer mit Länder-Präfix (Beispiel: 099995) </wfs:Abstract>

<span id="page-11-1"></span>Abbildung 10: DescribeStoredQueries

# <span id="page-12-0"></span>5 Abrufen von Objekten (Operation GetFeature)

### <span id="page-12-1"></span>5.1 Allgemeines

Mit der Operation GetFeature werden Objekte abgefragt. Mittels entsprechender Parameter kann die Abfrage (Request) ganz speziell auf die Anforderungen des Nutzers zugeschnitten werden. So können bspw. einzelne Objektarten in einem räumlichen Ausschnitt abgefragt werden. Dabei können zusätzlich das Rückgabeformat, das Koordinatenreferenzsystem sowie einzelne Attribute einer Objektart festgelegt werden.

Die Abfrage kann entweder über einen Browser oder direkt in einem GIS abgeschickt werden. Erfolgt die Abfrage in einem Browser, so werden die zurückgesendeten Daten meist als Download bereitgestellt. Die Datei kann anschließend in einem weiterverarbeitenden System (GIS) wieder eingelesen werden. Zusätzliche Funktionen oder Plug-Ins sind dabei nicht erforderlich.

Der Nachteil bei diesem Vorgehen besteht im lokalen Speichern der Daten. Es erfolgt keine automatische Aktualisierung, wie es bei dem erneuten Aufruf eines im GIS eingebundenen WFS der Fall ist. Bitte beachten Sie, dass die Daten im Moment des Downloads aktuell sind. Die Daten "veralten" quasi anschließend.

# <span id="page-12-2"></span>5.2 Objektanzahl ermitteln (Parameter RESULTTYPE=hits)

Bevor Daten über den WFS abgerufen werden, ist es oft von Vorteil im Vorfeld zu wissen, wie viele Objekte einer Objektart im Datenbestand existieren.

Beispielaufruf für WFS Version 1.1.0

für Flurstückspunkte (Objektart FlurstueckPunkt):

[https://geodienste.sachsen.de/aaa/public\\_alkis/vereinf/wfs?REQUEST=GetFeature&S](https://geodienste.sachsen.de/aaa/public_alkis/vereinf/wfs?REQUEST=GetFeature&SERVICE=WFS&VERSION=1.1.0&TYPENAME=ave:FlurstueckPunkt&NAMESPACE=xmlns(ave=http://repository.gdi-de.org/schemas/adv/produkt/alkis-vereinfacht/2.0)&RESULTTYPE=hits) [ERVICE=WFS&VERSION=1.1.0&TYPENAME=ave:FlurstueckPunkt&NAMESPACE=x](https://geodienste.sachsen.de/aaa/public_alkis/vereinf/wfs?REQUEST=GetFeature&SERVICE=WFS&VERSION=1.1.0&TYPENAME=ave:FlurstueckPunkt&NAMESPACE=xmlns(ave=http://repository.gdi-de.org/schemas/adv/produkt/alkis-vereinfacht/2.0)&RESULTTYPE=hits) [mlns\(ave=http://repository.gdi-de.org/schemas/adv/produkt/alkis](https://geodienste.sachsen.de/aaa/public_alkis/vereinf/wfs?REQUEST=GetFeature&SERVICE=WFS&VERSION=1.1.0&TYPENAME=ave:FlurstueckPunkt&NAMESPACE=xmlns(ave=http://repository.gdi-de.org/schemas/adv/produkt/alkis-vereinfacht/2.0)&RESULTTYPE=hits)[vereinfacht/2.0\)&RESULTTYPE=hits](https://geodienste.sachsen.de/aaa/public_alkis/vereinf/wfs?REQUEST=GetFeature&SERVICE=WFS&VERSION=1.1.0&TYPENAME=ave:FlurstueckPunkt&NAMESPACE=xmlns(ave=http://repository.gdi-de.org/schemas/adv/produkt/alkis-vereinfacht/2.0)&RESULTTYPE=hits)

### Ergebnis:

<?xml version="1.0" encoding="UTF-8"?> <wfs:FeatureCollection xsi:schemaLocation=" http://www.opengis.net/wfs https://geodienste.sachsen.de/aaasuite\_schema/guest/ii/wfs/1.1.0/wfs.xsd https://geodienste.sachsen.de/aaasuite\_schema/quest/ii/wfs/1.1.0/wfs.xsd" timeStamp="2019-07-31T09:10:47.51+02:00" 2770772" xmlns:xsi="<mark>http://www.w3.org/2001/XMLSchema-instance</mark>" xmlns:wfs="http://www.opengis.net/wfs"/>

<span id="page-12-3"></span>Abbildung 11: Beispiel Anzahl Flurstückspunkte ermitteln

Zum Zeitpunkt der Anfrage waren 2.770.772 Flurstückspunkte im Datenbestand enthalten.

Beispielaufruf für WFS Version 2.0.0

für Gebäude (Objektart GebaeudeBauwerk):

[https://geodienste.sachsen.de/aaa/public\\_alkis/vereinf/wfs?REQUEST=GetFeature&S](https://geodienste.sachsen.de/aaa/public_alkis/vereinf/wfs?REQUEST=GetFeature&SERVICE=WFS&VERSION=2.0.0&TYPENAMES=ave:GebaeudeBauwerk&NAMESPACES=xmlns(ave,http://repository.gdi-de.org/schemas/adv/produkt/alkis-vereinfacht/2.0)&RESULTTYPE=hits) [ERVICE=WFS&VERSION=2.0.0&TYPENAMES=ave:GebaeudeBauwerk&NAMESPA](https://geodienste.sachsen.de/aaa/public_alkis/vereinf/wfs?REQUEST=GetFeature&SERVICE=WFS&VERSION=2.0.0&TYPENAMES=ave:GebaeudeBauwerk&NAMESPACES=xmlns(ave,http://repository.gdi-de.org/schemas/adv/produkt/alkis-vereinfacht/2.0)&RESULTTYPE=hits) [CES=xmlns\(ave,http://repository.gdi-de.org/schemas/adv/produkt/alkis](https://geodienste.sachsen.de/aaa/public_alkis/vereinf/wfs?REQUEST=GetFeature&SERVICE=WFS&VERSION=2.0.0&TYPENAMES=ave:GebaeudeBauwerk&NAMESPACES=xmlns(ave,http://repository.gdi-de.org/schemas/adv/produkt/alkis-vereinfacht/2.0)&RESULTTYPE=hits)[vereinfacht/2.0\)&RESULTTYPE=hits](https://geodienste.sachsen.de/aaa/public_alkis/vereinf/wfs?REQUEST=GetFeature&SERVICE=WFS&VERSION=2.0.0&TYPENAMES=ave:GebaeudeBauwerk&NAMESPACES=xmlns(ave,http://repository.gdi-de.org/schemas/adv/produkt/alkis-vereinfacht/2.0)&RESULTTYPE=hits)

### Ergebnis:

<?xml version="1.0" encoding="utf-8"?><wfs:FeatureCollection xmlns:wfs="http://www.opengis.net/wfs/2.0" xmlns:xsi=" http://www.w3.org/2001/XMLSchema-instance" numberMatched="2077430" numberReturned="0" timeStamp=" 2019-07-31T09:31:26.239+02:00" xsi:schemaLocation=" http://www.opengis.net/wfs/2.0 https://geodienste.sachsen.de/aaa-suite\_schema/guest/ogc/wfs/2.0/wfs.xsd https://geodienste.sachsen.de/aaa-suite\_schema/guest/ogc/wfs/2.0/wfs.xsd"/>

<span id="page-13-1"></span>Abbildung 12: Beispiel Anzahl der Gebäude ermitteln

Zum Zeitpunkt der Anfrage waren 2.077.430 Gebäude im Datenbestand enthalten.

# <span id="page-13-0"></span>5.3 Definierte Anzahl von Objekten abrufen (Parameter COUNT, MAXFEATURES)

Bevor eine umfangreiche Anfrage an den WFS gesendet wird, ist es oft von Vorteil, zu Testzwecken nur eine begrenze Anzahl von Objekten abzuholen. Mit dem Parameter "MAXFEATURE" für WFS Version 1.1.0 bzw. "COUNT" für die Version 2.0.0 kann die Anzahl der zu liefernden Objekte eingeschränkt werden.

Beispielaufruf für WFS Version 1.1.0

für die ersten 5 Nutzungen in der Datenbank (Objektart Nutzung):

[https://geodienste.sachsen.de/aaa/public\\_alkis/vereinf/wfs?request=GetFeature&servic](https://geodienste.sachsen.de/aaa/public_alkis/vereinf/wfs?request=GetFeature&service=WFS&version=1.1.0&typename=ave:Nutzung&namespace=xmlns(ave=http://repository.gdi-de.org/schemas/adv/produkt/alkis-vereinfacht/2.0)&MAXFEATURES=5) [e=WFS&version=1.1.0&typename=ave:Nutzung&namespace=xmlns\(ave=http://reposit](https://geodienste.sachsen.de/aaa/public_alkis/vereinf/wfs?request=GetFeature&service=WFS&version=1.1.0&typename=ave:Nutzung&namespace=xmlns(ave=http://repository.gdi-de.org/schemas/adv/produkt/alkis-vereinfacht/2.0)&MAXFEATURES=5) [ory.gdi-de.org/schemas/adv/produkt/alkis-vereinfacht/2.0\)&MAXFEATURES=5](https://geodienste.sachsen.de/aaa/public_alkis/vereinf/wfs?request=GetFeature&service=WFS&version=1.1.0&typename=ave:Nutzung&namespace=xmlns(ave=http://repository.gdi-de.org/schemas/adv/produkt/alkis-vereinfacht/2.0)&MAXFEATURES=5)

Beispielaufruf für WFS Version 2.0.0

für die ersten 5 Flurstücke in der Datenbank (Objektart Flurstueck):

[https://geodienste.sachsen.de/aaa/public\\_alkis/vereinf/wfs?REQUEST=GetFeature&S](https://geodienste.sachsen.de/aaa/public_alkis/vereinf/wfs?REQUEST=GetFeature&SERVICE=WFS&version=2.0.0&TYPENAMES=ave:Flurstueck&namespaces=xmlns(ave,http://repository.gdi-de.org/schemas/adv/produkt/alkis-vereinfacht/2.0)&COUNT=5) [ERVICE=WFS&version=2.0.0&TYPENAMES=ave:Flurstueck&namespaces=xmlns\(ave](https://geodienste.sachsen.de/aaa/public_alkis/vereinf/wfs?REQUEST=GetFeature&SERVICE=WFS&version=2.0.0&TYPENAMES=ave:Flurstueck&namespaces=xmlns(ave,http://repository.gdi-de.org/schemas/adv/produkt/alkis-vereinfacht/2.0)&COUNT=5) [,http://repository.gdi-de.org/schemas/adv/produkt/alkis-vereinfacht/2.0\)&COUNT=5](https://geodienste.sachsen.de/aaa/public_alkis/vereinf/wfs?REQUEST=GetFeature&SERVICE=WFS&version=2.0.0&TYPENAMES=ave:Flurstueck&namespaces=xmlns(ave,http://repository.gdi-de.org/schemas/adv/produkt/alkis-vereinfacht/2.0)&COUNT=5)

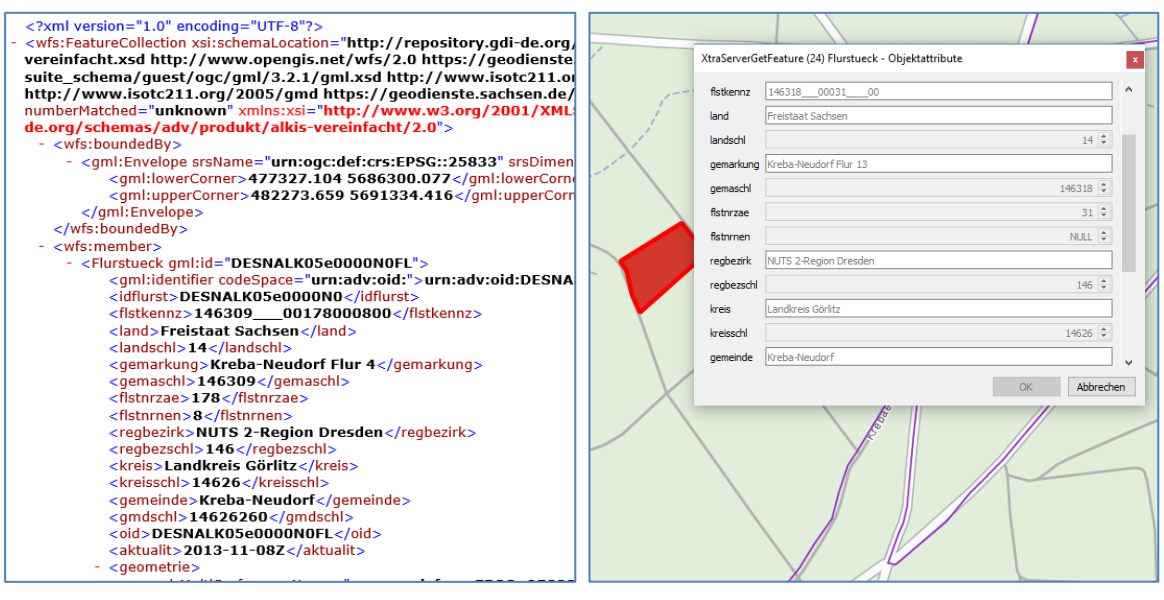

Abbildung 13: Ergebnis Anfrage Einzelobjekt

# <span id="page-14-1"></span><span id="page-14-0"></span>5.4 Objekte eines Gebietes (Parameter BBOX)

Über den Parameter BBOX wird das Gebiet eingeschränkt, über das die Suche erfolgen soll.

Dazu wird die Koordinate der linken unteren und rechten oberen Ecke, sowie das

dazugehörige Koordinatenreferenzsystem angegeben. (Siehe Abschnitt Unterstützte

[Koordinatenreferenzsysteme\)](#page-7-0)

### Beispielaufruf für WFS Version 1.1.0

für Flurstücke und Flurstückspunkte über eine Fläche 100 x 100 Meter im Koordinatenreferenzsystem ETRS89 UTM 33 (EPSG:25833):

[https://geodienste.sachsen.de/aaa/public\\_alkis/vereinf/wfs?REQUEST=GetFeature&se](https://geodienste.sachsen.de/aaa/public_alkis/vereinf/wfs?REQUEST=GetFeature&service=WFS&VERSION=1.1.0&TYPENAME=ave:Flurstueck,ave:FlurstueckPunkt&NAMESPACE=xmlns(ave=http://repository.gdi-de.org/schemas/adv/produkt/alkis-vereinfacht/2.0)&BBOX=413700,5651700,413800,5651800,urn:ogc:def:crs:EPSG::25833) [rvice=WFS&VERSION=1.1.0&TYPENAME=ave:Flurstueck,ave:FlurstueckPunkt&NAM](https://geodienste.sachsen.de/aaa/public_alkis/vereinf/wfs?REQUEST=GetFeature&service=WFS&VERSION=1.1.0&TYPENAME=ave:Flurstueck,ave:FlurstueckPunkt&NAMESPACE=xmlns(ave=http://repository.gdi-de.org/schemas/adv/produkt/alkis-vereinfacht/2.0)&BBOX=413700,5651700,413800,5651800,urn:ogc:def:crs:EPSG::25833) [ESPACE=xmlns\(ave=http://repository.gdi-de.org/schemas/adv/produkt/alkis](https://geodienste.sachsen.de/aaa/public_alkis/vereinf/wfs?REQUEST=GetFeature&service=WFS&VERSION=1.1.0&TYPENAME=ave:Flurstueck,ave:FlurstueckPunkt&NAMESPACE=xmlns(ave=http://repository.gdi-de.org/schemas/adv/produkt/alkis-vereinfacht/2.0)&BBOX=413700,5651700,413800,5651800,urn:ogc:def:crs:EPSG::25833)[vereinfacht/2.0\)&BBOX=413700,5651700,413800,5651800,urn:ogc:def:crs:EPSG::258](https://geodienste.sachsen.de/aaa/public_alkis/vereinf/wfs?REQUEST=GetFeature&service=WFS&VERSION=1.1.0&TYPENAME=ave:Flurstueck,ave:FlurstueckPunkt&NAMESPACE=xmlns(ave=http://repository.gdi-de.org/schemas/adv/produkt/alkis-vereinfacht/2.0)&BBOX=413700,5651700,413800,5651800,urn:ogc:def:crs:EPSG::25833) [33](https://geodienste.sachsen.de/aaa/public_alkis/vereinf/wfs?REQUEST=GetFeature&service=WFS&VERSION=1.1.0&TYPENAME=ave:Flurstueck,ave:FlurstueckPunkt&NAMESPACE=xmlns(ave=http://repository.gdi-de.org/schemas/adv/produkt/alkis-vereinfacht/2.0)&BBOX=413700,5651700,413800,5651800,urn:ogc:def:crs:EPSG::25833)

Beispielaufruf für WFS Version 2.0.0

für Gebäude über eine Fläche 100 x 100 Meter im Koordinatenreferenzsystem ETRS89 UTM 33 (EPSG:25833):

[https://geodienste.sachsen.de/aaa/public\\_alkis/vereinf/wfs?REQUEST=GetFeature&se](https://geodienste.sachsen.de/aaa/public_alkis/vereinf/wfs?REQUEST=GetFeature&service=WFS&VERSION=2.0.0&TYPENAMES=ave:GebaeudeBauwerk&NAMESPACES=xmlns(ave,http://repository.gdi-de.org/schemas/adv/produkt/alkis-vereinfacht/2.0)&BBOX=413800,5651700,413900,5651800,urn:ogc:def:crs:EPSG::25833) [rvice=WFS&VERSION=2.0.0&TYPENAMES=ave:GebaeudeBauwerk&NAMESPACES](https://geodienste.sachsen.de/aaa/public_alkis/vereinf/wfs?REQUEST=GetFeature&service=WFS&VERSION=2.0.0&TYPENAMES=ave:GebaeudeBauwerk&NAMESPACES=xmlns(ave,http://repository.gdi-de.org/schemas/adv/produkt/alkis-vereinfacht/2.0)&BBOX=413800,5651700,413900,5651800,urn:ogc:def:crs:EPSG::25833) [=xmlns\(ave,http://repository.gdi-de.org/schemas/adv/produkt/alkis](https://geodienste.sachsen.de/aaa/public_alkis/vereinf/wfs?REQUEST=GetFeature&service=WFS&VERSION=2.0.0&TYPENAMES=ave:GebaeudeBauwerk&NAMESPACES=xmlns(ave,http://repository.gdi-de.org/schemas/adv/produkt/alkis-vereinfacht/2.0)&BBOX=413800,5651700,413900,5651800,urn:ogc:def:crs:EPSG::25833)[vereinfacht/2.0\)&BBOX=413800,5651700,413900,5651800,urn:ogc:def:crs:EPSG::258](https://geodienste.sachsen.de/aaa/public_alkis/vereinf/wfs?REQUEST=GetFeature&service=WFS&VERSION=2.0.0&TYPENAMES=ave:GebaeudeBauwerk&NAMESPACES=xmlns(ave,http://repository.gdi-de.org/schemas/adv/produkt/alkis-vereinfacht/2.0)&BBOX=413800,5651700,413900,5651800,urn:ogc:def:crs:EPSG::25833) [33](https://geodienste.sachsen.de/aaa/public_alkis/vereinf/wfs?REQUEST=GetFeature&service=WFS&VERSION=2.0.0&TYPENAMES=ave:GebaeudeBauwerk&NAMESPACES=xmlns(ave,http://repository.gdi-de.org/schemas/adv/produkt/alkis-vereinfacht/2.0)&BBOX=413800,5651700,413900,5651800,urn:ogc:def:crs:EPSG::25833)

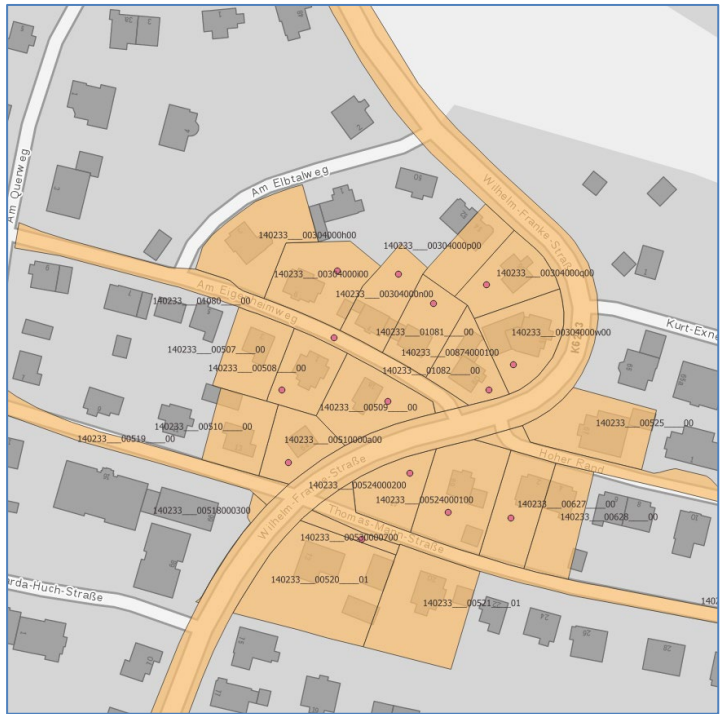

Abbildung 14: Ergebnis Anfrage Flurstücke und Flurstückspunkte über Gebiet

# <span id="page-15-1"></span><span id="page-15-0"></span>5.5 Einzelne Attribute eines Objektes (Parameter PROPERTYNAME)

Mit dem Parameter PROPERTYNAME können gezielt spezielle Attribute einer Objektart angefragt werden. Werden mehrere Attribute angefragt, so werden diese kommasepariert angegeben. Die zu einem Objekt verpflichtenden Attribute werden immer ausgegeben, auch wenn diese im PROPERTYNAME nicht angegeben wurden.

Beispielaufruf für WFS Queries Version 1.1.0

für die Abfrage der Nutzungsflächen (tntxt) bei Flurstücken (Flurstueck), Objektanzahl begrenzt auf 10:

[https://geodienste.sachsen.de/aaa/public\\_alkis/vereinf/wfs?request=GetFeature&servic](https://geodienste.sachsen.de/aaa/public_alkis/vereinf/wfs?request=GetFeature&service=WFS&version=1.1.0&typename=ave:Flurstueck&namespace=xmlns(ave=http://repository.gdi-de.org/schemas/adv/produkt/alkis-vereinfacht/2.0)&maxfeatures=10&propertyname=ave:flstkennz) [e=WFS&version=1.1.0&typename=ave:Flurstueck&namespace=xmlns\(ave=http://repo](https://geodienste.sachsen.de/aaa/public_alkis/vereinf/wfs?request=GetFeature&service=WFS&version=1.1.0&typename=ave:Flurstueck&namespace=xmlns(ave=http://repository.gdi-de.org/schemas/adv/produkt/alkis-vereinfacht/2.0)&maxfeatures=10&propertyname=ave:flstkennz) [sitory.gdi-de.org/schemas/adv/produkt/alkis](https://geodienste.sachsen.de/aaa/public_alkis/vereinf/wfs?request=GetFeature&service=WFS&version=1.1.0&typename=ave:Flurstueck&namespace=xmlns(ave=http://repository.gdi-de.org/schemas/adv/produkt/alkis-vereinfacht/2.0)&maxfeatures=10&propertyname=ave:flstkennz)[vereinfacht/2.0\)&maxfeatures=10&propertyname=ave:tntxt](https://geodienste.sachsen.de/aaa/public_alkis/vereinf/wfs?request=GetFeature&service=WFS&version=1.1.0&typename=ave:Flurstueck&namespace=xmlns(ave=http://repository.gdi-de.org/schemas/adv/produkt/alkis-vereinfacht/2.0)&maxfeatures=10&propertyname=ave:flstkennz)

### Beispielaufruf für WFS Version 2.0.0

für die Abfrage von Kreis- und Gemarkungsname (kreis, gemarkung) bei Flurstücken (Flurstueck), Objektanzahl begrenzt auf 10:

[https://geodienste.sachsen.de/aaa/public\\_alkis/vereinf/wfs?request=GetFeature&servic](https://geodienste.sachsen.de/aaa/public_alkis/vereinf/wfs?request=GetFeature&service=WFS&version=2.0.0&typenames=ave:Flurstueck&namespaces=xmlns(ave,http://repository.gdi-de.org/schemas/adv/produkt/alkis-vereinfacht/2.0)&count=10&propertyname=ave:kreis,ave:gemarkung) [e=WFS&version=2.0.0&typenames=ave:Flurstueck&namespaces=xmlns\(ave,http://rep](https://geodienste.sachsen.de/aaa/public_alkis/vereinf/wfs?request=GetFeature&service=WFS&version=2.0.0&typenames=ave:Flurstueck&namespaces=xmlns(ave,http://repository.gdi-de.org/schemas/adv/produkt/alkis-vereinfacht/2.0)&count=10&propertyname=ave:kreis,ave:gemarkung) [ository.gdi-de.org/schemas/adv/produkt/alkis](https://geodienste.sachsen.de/aaa/public_alkis/vereinf/wfs?request=GetFeature&service=WFS&version=2.0.0&typenames=ave:Flurstueck&namespaces=xmlns(ave,http://repository.gdi-de.org/schemas/adv/produkt/alkis-vereinfacht/2.0)&count=10&propertyname=ave:kreis,ave:gemarkung)[vereinfacht/2.0\)&count=10&propertyname=ave:kreis,ave:gemarkung](https://geodienste.sachsen.de/aaa/public_alkis/vereinf/wfs?request=GetFeature&service=WFS&version=2.0.0&typenames=ave:Flurstueck&namespaces=xmlns(ave,http://repository.gdi-de.org/schemas/adv/produkt/alkis-vereinfacht/2.0)&count=10&propertyname=ave:kreis,ave:gemarkung)

Neben den Pflichtattributen werden auch Gemarkung und Kreis ausgegeben.

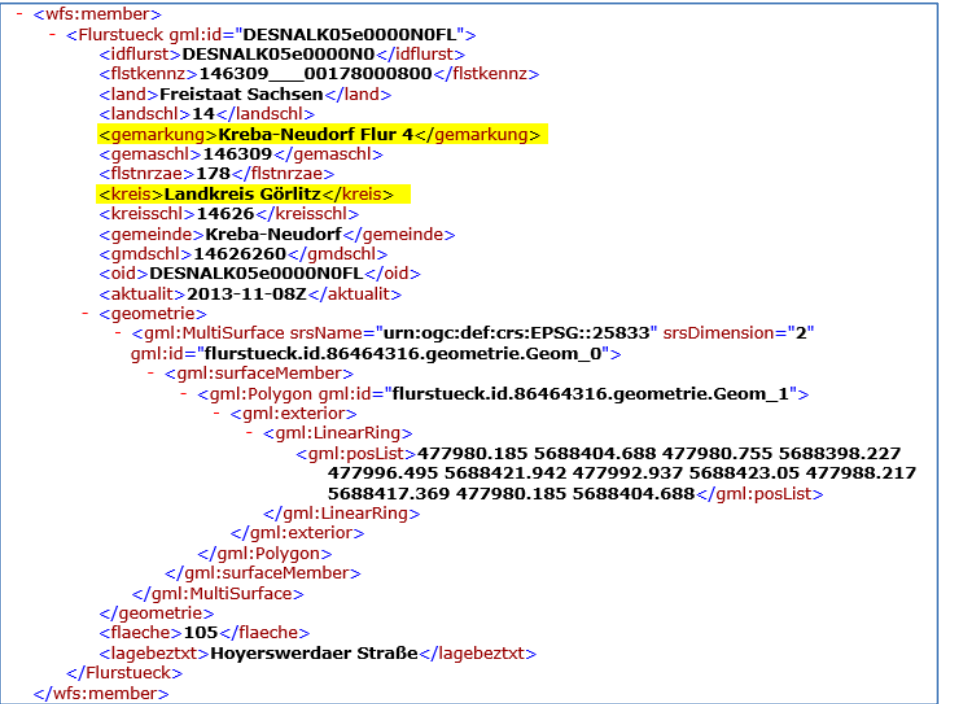

Abbildung 15: Abfrage optionaler Attribute

### <span id="page-16-1"></span><span id="page-16-0"></span>5.6 Paketweises Herunterladen (Parameter STARTINDEX)

Um die Server vor zu großer Last zu schützen, können über eine Anfrage maximal 20.000 Objekte bereitgestellt werden. Über die Angabe eines Startindex und einer Objektanzahl ist es möglich, eine Anfrage zu einer portionierten Datenbereitstellung zu konfigurieren (erste Portion Objekte1 bis 20000, zweite Portion Objekte 20001 bis 40000, dritte Portion Objekte 40001 bis 60000 usw.).

### **Wichtige Hinweise:**

Dieser Parameter wird nur in der WFS Version 2.0.0 unterstützt. Bei der Verwendung dieses Parameters darf TYPENAMES nur mit einer Objektart belegt sein.

Alternativ können vorgefertigte Filter (Parameter STOREDQUERY, siehe Abschnitt [5.7\)](#page-17-0) oder selbsterstellte Filterausdrücke (siehe Abschnitt [5.8\)](#page-20-0) verwendet werden.

### **Beispielaufruf**

für die Abfrage von 10 (COUNT=10) Flurstücken (ave:Flurstueck), beginnend mit dem ersten (STARTINDEX=0)

[https://geodienste.sachsen.de/aaa/public\\_alkis/vereinf/wfs?REQUEST=GetFeature&S](https://geodienste.sachsen.de/aaa/public_alkis/vereinf/wfs?REQUEST=GetFeature&SERVICE=WFS&version=2.0.0&TYPENAMES=ave:Flurstueck&NAMESPACES=xmlns(ave,http://repository.gdi-de.org/schemas/adv/produkt/alkis-vereinfacht/2.0)&COUNT=10&STARTINDEX=0) [ERVICE=WFS&version=2.0.0&TYPENAMES=ave:Flurstueck&NAMESPACES=xmlns\(](https://geodienste.sachsen.de/aaa/public_alkis/vereinf/wfs?REQUEST=GetFeature&SERVICE=WFS&version=2.0.0&TYPENAMES=ave:Flurstueck&NAMESPACES=xmlns(ave,http://repository.gdi-de.org/schemas/adv/produkt/alkis-vereinfacht/2.0)&COUNT=10&STARTINDEX=0) [ave,http://repository.gdi-de.org/schemas/adv/produkt/alkis](https://geodienste.sachsen.de/aaa/public_alkis/vereinf/wfs?REQUEST=GetFeature&SERVICE=WFS&version=2.0.0&TYPENAMES=ave:Flurstueck&NAMESPACES=xmlns(ave,http://repository.gdi-de.org/schemas/adv/produkt/alkis-vereinfacht/2.0)&COUNT=10&STARTINDEX=0)[vereinfacht/2.0\)&COUNT=10&STARTINDEX=0](https://geodienste.sachsen.de/aaa/public_alkis/vereinf/wfs?REQUEST=GetFeature&SERVICE=WFS&version=2.0.0&TYPENAMES=ave:Flurstueck&NAMESPACES=xmlns(ave,http://repository.gdi-de.org/schemas/adv/produkt/alkis-vereinfacht/2.0)&COUNT=10&STARTINDEX=0)

**Beispielaufruf** 

für die Abfrage von 2 (COUNT=2) Flurstücken (ave:Flurstueck), beginnend mit dem sechsten (STARTINDEX=5)

[https://geodienste.sachsen.de/aaa/public\\_alkis/vereinf/wfs?REQUEST=GetFeature&S](https://geodienste.sachsen.de/aaa/public_alkis/vereinf/wfs?REQUEST=GetFeature&SERVICE=WFS&version=2.0.0&TYPENAMES=ave:Flurstueck&NAMESPACES=xmlns(ave,http://repository.gdi-de.org/schemas/adv/produkt/alkis-vereinfacht/2.0)&COUNT=2&STARTINDEX=5) [ERVICE=WFS&version=2.0.0&TYPENAMES=ave:Flurstueck&NAMESPACES=xmlns\(](https://geodienste.sachsen.de/aaa/public_alkis/vereinf/wfs?REQUEST=GetFeature&SERVICE=WFS&version=2.0.0&TYPENAMES=ave:Flurstueck&NAMESPACES=xmlns(ave,http://repository.gdi-de.org/schemas/adv/produkt/alkis-vereinfacht/2.0)&COUNT=2&STARTINDEX=5) [ave,http://repository.gdi-de.org/schemas/adv/produkt/alkis](https://geodienste.sachsen.de/aaa/public_alkis/vereinf/wfs?REQUEST=GetFeature&SERVICE=WFS&version=2.0.0&TYPENAMES=ave:Flurstueck&NAMESPACES=xmlns(ave,http://repository.gdi-de.org/schemas/adv/produkt/alkis-vereinfacht/2.0)&COUNT=2&STARTINDEX=5)[vereinfacht/2.0\)&COUNT=2&STARTINDEX=5](https://geodienste.sachsen.de/aaa/public_alkis/vereinf/wfs?REQUEST=GetFeature&SERVICE=WFS&version=2.0.0&TYPENAMES=ave:Flurstueck&NAMESPACES=xmlns(ave,http://repository.gdi-de.org/schemas/adv/produkt/alkis-vereinfacht/2.0)&COUNT=2&STARTINDEX=5)

### Ergebnis:

Der erster Aufruf liefert genau die ersten 10 Objekte aus der Datenbank. Der zweite Aufruf liefert 2 Objekte, beginnend mit dem 6. Objekt in der Datenbank. Die gelieferten Objekte sind identisch (auch in der Reihenfolge) mit den Objekten 6 und 7 aus der Datenbereitstellung des vorherigen Beispiels.

# <span id="page-17-0"></span>5.7 Vorgefertigte Filter (Parameter STOREDQUERY\_ID)

### <span id="page-17-1"></span>5.7.1 Allgemeines

Mit vorgefertigten Filtern wird die Abfrage von WFS vereinfacht. Beispielsweise können damit alle Objekte in einem räumlichen Begrenzungsrechteck abgefragt werden. Hierbei sind keine detaillierten Kenntnisse im Bereich Datenmodell sowie WFS / Filter-Encoding notwendig.

Der Parameter STOREDQUERY\_ID wird nur bei der WFS Version 2.0.0 unterstützt.

Der ALKIS-WFS verfügt über 5 Standardfilter:

- ave-by-bbox: alle Objektarten in einem Rechteck,
- flst-by-gemarkung: alle Flurstücke einer Gemarkung,
- flst-by-kennzeichen: Flurstücke anhand des Flurstückskennzeichen
- flst-by-kurzkennzeichen: Flurstück anhand Kennzeichen, Wildcards sind möglich
- GetFeatureById: Objekt über Objektkennzeichen

### <span id="page-17-2"></span>5.7.2 ave-by-bbox: alle Objektarten in einem Rechteck:

[https://geodienste.sachsen.de/aaa/public\\_alkis/vereinf/wfs?request=GetFeature&servic](https://geodienste.sachsen.de/aaa/public_alkis/vereinf/wfs?request=GetFeature&service=WFS&version=2.0.0&storedquery_id=http://repository.gdi-de.org/query/adv/produkt/alkis-vereinfacht/2.0/ave-by-bbox&CRS=urn:ogc:def:crs:EPSG::25833&x1=351900&y1=5628020&x2=352900&y2=5629020) [e=WFS&version=2.0.0&storedquery\\_id=http://repository.gdi](https://geodienste.sachsen.de/aaa/public_alkis/vereinf/wfs?request=GetFeature&service=WFS&version=2.0.0&storedquery_id=http://repository.gdi-de.org/query/adv/produkt/alkis-vereinfacht/2.0/ave-by-bbox&CRS=urn:ogc:def:crs:EPSG::25833&x1=351900&y1=5628020&x2=352900&y2=5629020)[de.org/query/adv/produkt/alkis-vereinfacht/2.0/ave-by](https://geodienste.sachsen.de/aaa/public_alkis/vereinf/wfs?request=GetFeature&service=WFS&version=2.0.0&storedquery_id=http://repository.gdi-de.org/query/adv/produkt/alkis-vereinfacht/2.0/ave-by-bbox&CRS=urn:ogc:def:crs:EPSG::25833&x1=351900&y1=5628020&x2=352900&y2=5629020)[bbox&CRS=urn:ogc:def:crs:EPSG::25833&x1=351900&y1=5628020&x2=352900&y2=](https://geodienste.sachsen.de/aaa/public_alkis/vereinf/wfs?request=GetFeature&service=WFS&version=2.0.0&storedquery_id=http://repository.gdi-de.org/query/adv/produkt/alkis-vereinfacht/2.0/ave-by-bbox&CRS=urn:ogc:def:crs:EPSG::25833&x1=351900&y1=5628020&x2=352900&y2=5629020) [5629020](https://geodienste.sachsen.de/aaa/public_alkis/vereinf/wfs?request=GetFeature&service=WFS&version=2.0.0&storedquery_id=http://repository.gdi-de.org/query/adv/produkt/alkis-vereinfacht/2.0/ave-by-bbox&CRS=urn:ogc:def:crs:EPSG::25833&x1=351900&y1=5628020&x2=352900&y2=5629020)

Mit diesem Filter werden immer die Objektarten ave:Flurstueck ave:GebaeudeBauwerk ave:KatasterBezirk ave:Nutzung ave:VerwaltungsEinheit im Komplex abgefragt. Eine Einschränkung auf ausgewählte Objektarten ist nicht möglich.

Die Parameter **x1** und **y1** definieren die linke untere Ecke des Raumausschnittes (x1=Rechtswert, y1=Hochwert).

Die Parameter **x2** und **y2** definieren die rechte obere Ecke des Raumausschnittes (x1=Rechtswert, y2=Hochwert).

Die Angabe des **EPSG**-Codes des Koordinatenreferenzsystems ist erforderlich. (Welche Koordinatenreferenzsysteme unterstützt werden finden Sie in Abschnitt [2.5.](#page-7-0))

Da maximal 20.000 Objekte geliefert werden können, empfiehlt es sich, die zu erwartenden Objekte zunächst in der Datenbank zählen zu lassen.

Beispiel Objekte zählen:

[https://geodienste.sachsen.de/aaa/public\\_alkis/vereinf/wfs?REQUEST=GetFeature&S](https://geodienste.sachsen.de/aaa/public_alkis/vereinf/wfs?REQUEST=GetFeature&SERVICE=WFS&VERSION=2.0.0&STOREDQUERY_ID=http://repository.gdi-de.org/query/adv/produkt/alkis-vereinfacht/2.0/ave-by-bbox&CRS=urn:ogc:def:crs:EPSG::25833&x1=351900&y1=5628020&x2=352900&y2=5629020&RESULTTYPE=hits) [ERVICE=WFS&VERSION=2.0.0&STOREDQUERY\\_ID=http://repository.gdi](https://geodienste.sachsen.de/aaa/public_alkis/vereinf/wfs?REQUEST=GetFeature&SERVICE=WFS&VERSION=2.0.0&STOREDQUERY_ID=http://repository.gdi-de.org/query/adv/produkt/alkis-vereinfacht/2.0/ave-by-bbox&CRS=urn:ogc:def:crs:EPSG::25833&x1=351900&y1=5628020&x2=352900&y2=5629020&RESULTTYPE=hits)[de.org/query/adv/produkt/alkis-vereinfacht/2.0/ave-by](https://geodienste.sachsen.de/aaa/public_alkis/vereinf/wfs?REQUEST=GetFeature&SERVICE=WFS&VERSION=2.0.0&STOREDQUERY_ID=http://repository.gdi-de.org/query/adv/produkt/alkis-vereinfacht/2.0/ave-by-bbox&CRS=urn:ogc:def:crs:EPSG::25833&x1=351900&y1=5628020&x2=352900&y2=5629020&RESULTTYPE=hits)[bbox&CRS=urn:ogc:def:crs:EPSG::25833&x1=351900&y1=5628020&x2=352900&y2=](https://geodienste.sachsen.de/aaa/public_alkis/vereinf/wfs?REQUEST=GetFeature&SERVICE=WFS&VERSION=2.0.0&STOREDQUERY_ID=http://repository.gdi-de.org/query/adv/produkt/alkis-vereinfacht/2.0/ave-by-bbox&CRS=urn:ogc:def:crs:EPSG::25833&x1=351900&y1=5628020&x2=352900&y2=5629020&RESULTTYPE=hits) [5629020&RESULTTYPE=hits](https://geodienste.sachsen.de/aaa/public_alkis/vereinf/wfs?REQUEST=GetFeature&SERVICE=WFS&VERSION=2.0.0&STOREDQUERY_ID=http://repository.gdi-de.org/query/adv/produkt/alkis-vereinfacht/2.0/ave-by-bbox&CRS=urn:ogc:def:crs:EPSG::25833&x1=351900&y1=5628020&x2=352900&y2=5629020&RESULTTYPE=hits)

<span id="page-18-0"></span>5.7.3 flst-by-gemarkung: alle Flurstücke einer Gemarkung

[https://geodienste.sachsen.de/aaa/public\\_alkis/vereinf/wfs?REQUEST=GetFeature&S](https://geodienste.sachsen.de/aaa/public_alkis/vereinf/wfs?REQUEST=GetFeature&SERVICE=WFS&VERSION=2.0.0&STOREDQUERY_ID=http://repository.gdi-de.org/query/adv/produkt/alkis-vereinfacht/2.0/flst-by-gemarkung&gemarkungsnummer=146309&CRS=urn:ogc:def:crs:EPSG::25833) [ERVICE=WFS&VERSION=2.0.0&STOREDQUERY\\_ID=http://repository.gdi](https://geodienste.sachsen.de/aaa/public_alkis/vereinf/wfs?REQUEST=GetFeature&SERVICE=WFS&VERSION=2.0.0&STOREDQUERY_ID=http://repository.gdi-de.org/query/adv/produkt/alkis-vereinfacht/2.0/flst-by-gemarkung&gemarkungsnummer=146309&CRS=urn:ogc:def:crs:EPSG::25833)[de.org/query/adv/produkt/alkis-vereinfacht/2.0/flst-by](https://geodienste.sachsen.de/aaa/public_alkis/vereinf/wfs?REQUEST=GetFeature&SERVICE=WFS&VERSION=2.0.0&STOREDQUERY_ID=http://repository.gdi-de.org/query/adv/produkt/alkis-vereinfacht/2.0/flst-by-gemarkung&gemarkungsnummer=146309&CRS=urn:ogc:def:crs:EPSG::25833)[gemarkung&gemarkungsnummer=146309&CRS=urn:ogc:def:crs:EPSG::25833](https://geodienste.sachsen.de/aaa/public_alkis/vereinf/wfs?REQUEST=GetFeature&SERVICE=WFS&VERSION=2.0.0&STOREDQUERY_ID=http://repository.gdi-de.org/query/adv/produkt/alkis-vereinfacht/2.0/flst-by-gemarkung&gemarkungsnummer=146309&CRS=urn:ogc:def:crs:EPSG::25833)

Dieser Filter fragt alle Flurstücke einer bestimmten Gemarkung an. Die Erweiterung auf andere Objektarten ist nicht möglich. Die Angabe mehrerer Gemarkungsnummern wird nicht unterstützt.

Der Parameter **gemarkungsnummer** definiert die Gemarkung, auf die sich die Anfrage beschränken soll. Dazu ist eine 6-stellige Gemarkungsnummer anzugeben. Er setzt sich zusammen aus zwei Ziffern des Landesschlüssels (14) und 4 Ziffern des Gemarkungsschlüssels.

Das Verzeichnis der Gemarkungen finden Sie auf unserer Homepage unter <http://www.landesvermessung.sachsen.de/verzeichnis-der-gemarkungen-5831.html>

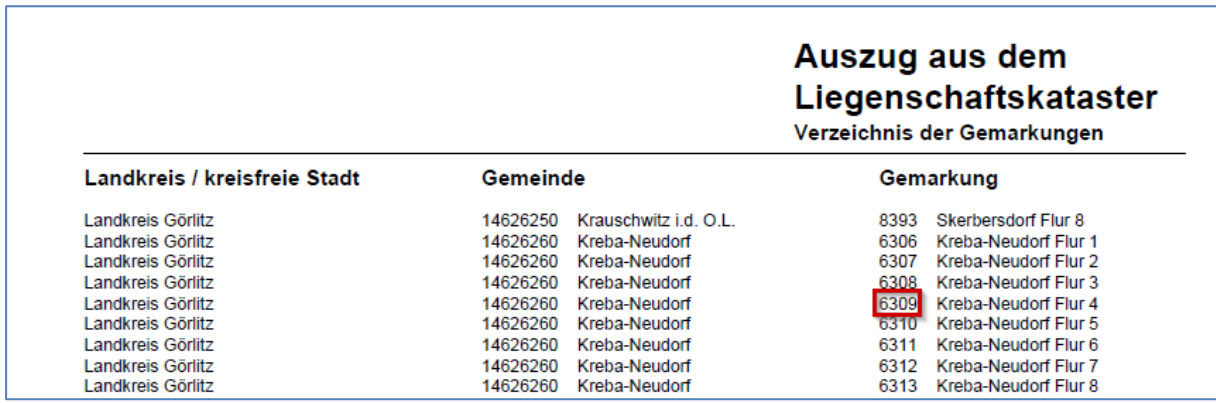

<span id="page-18-1"></span>Abbildung 16: Verzeichnis der Gemarkungen

Für die Übernahme in den Filter muss dem 4-stelligen Gemarkungsschlüssel die Nummer 14 (Landesschlüssel für Sachsen) vorangestellt werden.

### <span id="page-19-0"></span>5.7.4 flst-by-kennzeichen: Flurstücke anhand des Flurstückskennzeichen

[https://geodienste.sachsen.de/aaa/public\\_alkis/vereinf/wfs?request=GetFeature&servic](https://geodienste.sachsen.de/aaa/public_alkis/vereinf/wfs?request=GetFeature&service=WFS&version=2.0.0&storedquery_id=http://repository.gdi-de.org/query/adv/produkt/alkis-vereinfacht/2.0/flst-by-kennzeichen&CRS=urn:ogc:def:crs:EPSG::25833&kennzeichen=140212___02241000101) [e=WFS&version=2.0.0&storedquery\\_id=http://repository.gdi](https://geodienste.sachsen.de/aaa/public_alkis/vereinf/wfs?request=GetFeature&service=WFS&version=2.0.0&storedquery_id=http://repository.gdi-de.org/query/adv/produkt/alkis-vereinfacht/2.0/flst-by-kennzeichen&CRS=urn:ogc:def:crs:EPSG::25833&kennzeichen=140212___02241000101)[de.org/query/adv/produkt/alkis-vereinfacht/2.0/flst-by](https://geodienste.sachsen.de/aaa/public_alkis/vereinf/wfs?request=GetFeature&service=WFS&version=2.0.0&storedquery_id=http://repository.gdi-de.org/query/adv/produkt/alkis-vereinfacht/2.0/flst-by-kennzeichen&CRS=urn:ogc:def:crs:EPSG::25833&kennzeichen=140212___02241000101)[kennzeichen&CRS=urn:ogc:def:crs:EPSG::25833&kennzeichen=140212\\_\\_\\_02241000](https://geodienste.sachsen.de/aaa/public_alkis/vereinf/wfs?request=GetFeature&service=WFS&version=2.0.0&storedquery_id=http://repository.gdi-de.org/query/adv/produkt/alkis-vereinfacht/2.0/flst-by-kennzeichen&CRS=urn:ogc:def:crs:EPSG::25833&kennzeichen=140212___02241000101) [101](https://geodienste.sachsen.de/aaa/public_alkis/vereinf/wfs?request=GetFeature&service=WFS&version=2.0.0&storedquery_id=http://repository.gdi-de.org/query/adv/produkt/alkis-vereinfacht/2.0/flst-by-kennzeichen&CRS=urn:ogc:def:crs:EPSG::25833&kennzeichen=140212___02241000101)

Mit diesem Filter kann mit Hilfe des Parameters **kennzeichen** ein spezielles Flurstück über dessen Flurstückskennzeichen abgefragt werden. Die Angabe mehrerer Kennzeichen wird nicht unterstützt. Ebenso sind Ersetzungszeichen (Wildcards) nicht zugelassen. (Lesen Sie dazu bitte den nachfolgenden Abschnitt.)

Das Flurstückskennzeichen besteht aus 20 Ziffern (im Beispiel 140212\_\_\_02241000101) und setzt sich wie folgt zusammen:

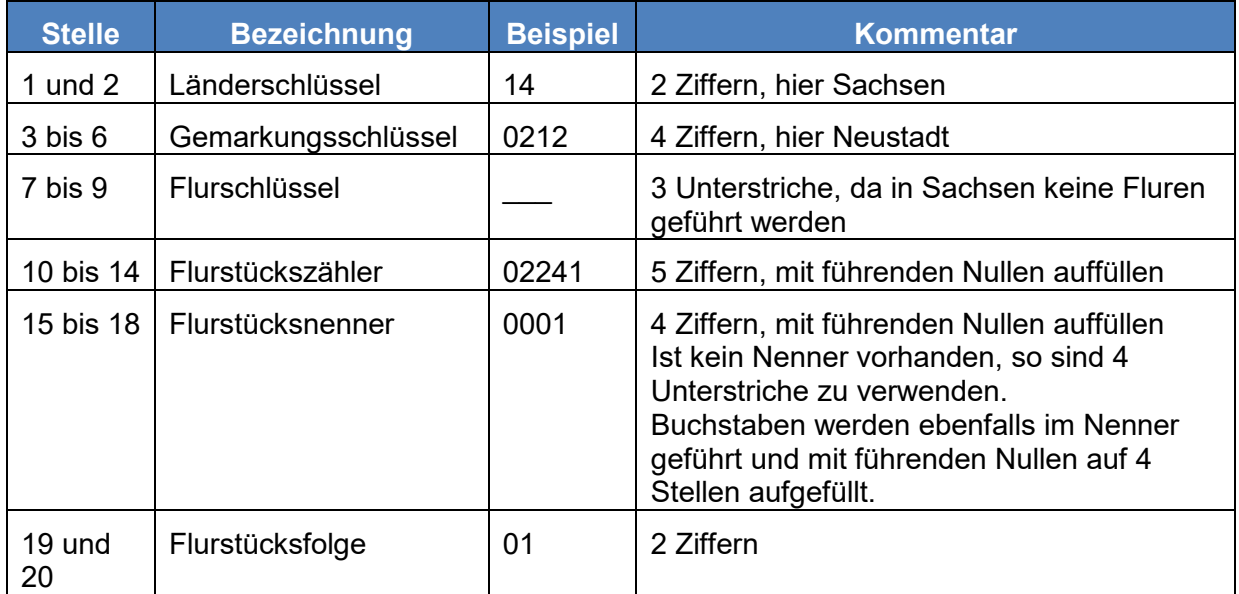

### <span id="page-19-1"></span>5.7.5 flst-by-kurzkennzeichen: Flurstücke anhand des Flurstückskennzeichen, Wildcards sind zugelassen

[https://geodienste.sachsen.de/aaa/public\\_alkis/vereinf/wfs?SERVICE=WFS&REQUEST=Get](https://geodienste.sachsen.de/aaa/public_alkis/vereinf/wfs?SERVICE=WFS&REQUEST=GetFeature&VERSION=2.0.0&CRS=urn:ogc:def:crs:EPSG::25833&STOREDQUERY_ID=urn:x-ii:def:query:OGC-WFS::flst-by-kurzkennzeichen&kennzeichen=140212___02241*) [Feature&VERSION=2.0.0&CRS=urn:ogc:def:crs:EPSG::25833&STOREDQUERY\\_ID=urn:x](https://geodienste.sachsen.de/aaa/public_alkis/vereinf/wfs?SERVICE=WFS&REQUEST=GetFeature&VERSION=2.0.0&CRS=urn:ogc:def:crs:EPSG::25833&STOREDQUERY_ID=urn:x-ii:def:query:OGC-WFS::flst-by-kurzkennzeichen&kennzeichen=140212___02241*)[ii:def:query:OGC-WFS::flst-by-kurzkennzeichen&kennzeichen=140212\\_\\_\\_02241\\*](https://geodienste.sachsen.de/aaa/public_alkis/vereinf/wfs?SERVICE=WFS&REQUEST=GetFeature&VERSION=2.0.0&CRS=urn:ogc:def:crs:EPSG::25833&STOREDQUERY_ID=urn:x-ii:def:query:OGC-WFS::flst-by-kurzkennzeichen&kennzeichen=140212___02241*)

Mit diesem Filter können spezielle Flurstücke über das Flurstückskennzeichen abgefragt werden. Teile des Kennzeichens können durch Wildcards ersetzt werden. Im oben aufgeführten Beispiel werden alle Flurstücke der Gemarkung Neustadt (0212) mit dem Flurstückszähler 2241 abgefragt.

### <span id="page-19-2"></span>5.7.6 GetFeatureById: Objekt über Objektkennzeichen

[https://geodienste.sachsen.de/aaa/public\\_alkis/vereinf/wfs?request=GetFeature&servic](https://geodienste.sachsen.de/aaa/public_alkis/vereinf/wfs?request=GetFeature&service=WFS&version=2.0.0&storedquery_id=urn:ogc:def:query:OGC-WFS::GetFeatureById&ID=DESNALK05u000dG1FL) [e=WFS&version=2.0.0&storedquery\\_id=urn:ogc:def:query:OGC-](https://geodienste.sachsen.de/aaa/public_alkis/vereinf/wfs?request=GetFeature&service=WFS&version=2.0.0&storedquery_id=urn:ogc:def:query:OGC-WFS::GetFeatureById&ID=DESNALK05u000dG1FL)[WFS::GetFeatureById&ID=DESNALK05u000dG1FL](https://geodienste.sachsen.de/aaa/public_alkis/vereinf/wfs?request=GetFeature&service=WFS&version=2.0.0&storedquery_id=urn:ogc:def:query:OGC-WFS::GetFeatureById&ID=DESNALK05u000dG1FL)

Der Filter kann zum Abrufen von Objekten über die Angabe eines Objektkennzeichens genutzt werden. Dabei handelt es sich um das Attribut **OID**, dass dem Parameter **ID** mitgegeben wird und bei jeder Objektart geführt wird. Die Bildungsregel für die OID der einzelnen Objektarten ist in dem Dokument [AdV-Produktspezifikation](http://www.adv-online.de/AdV-Produkte/Standards-und-Produktblaetter/Standards-des-Liegenschaftskatasters/binarywriterservlet?imgUid=f49502a0-36fa-6b61-c2d2-1bf43b36c4c2&uBasVariant=11111111-1111-1111-1111-111111111111) ALKIS-WFS und [Ausgabeformate \(Shape, CSV\)](http://www.adv-online.de/AdV-Produkte/Standards-und-Produktblaetter/Standards-des-Liegenschaftskatasters/binarywriterservlet?imgUid=f49502a0-36fa-6b61-c2d2-1bf43b36c4c2&uBasVariant=11111111-1111-1111-1111-111111111111) im Abschnitt **A2 Dateninhalte für die Objekte des Vereinfachten Schemas** näher beschrieben.

# <span id="page-20-0"></span>5.8 Filtern über Attribute (Filterausdrücke)

### <span id="page-20-1"></span>5.8.1 Allgemeines

Über Filterausdrücke können gezielt Objekte aus der Datenbank geholt werden, indem Attribute mit bestimmten Werten angesprochen werden. So ist es zum Beispiel möglich, Flurstücke ab einer bestimmten Flächengröße in einer speziellen Gemeinde abzuholen.

Das Erstellen von Filterausdrücken setzt Fachwissen hinsichtlich der Datenstruktur und des Umgangs mit WFS Filter-Encoding voraus. Es empfiehlt sich, die Anzahl der zu erwartenden Objekte zunächst in der Datenbank zählen zu lassen (Parameter RESULTTYPE=hits), bevor die Daten tatsächlich abgeholt werden.

Nachfolgend sind Beispiele aufgeführt, die entsprechend abgewandelt werden können. Alle Aufrufe sind so aufgestellt, dass die Objekte in der Datenbank nur gezählt werden. Im Ergebnis wird nur eine Anzahl zurückgegeben. Wird bei dem Aufruf der letzte Parameter "&RESULTTYPE=hits" weggelassen, so werden die Objekte bereitgestellt.

### <span id="page-20-2"></span>5.8.2 Verwendung von Ersetzungszeichen

Bei der Operation PropertyIsLike können Ersetzungszeichen definiert werden. In den Beispielen dieser Dokumentation werden folgende Ersetzungszeichen verwendet:

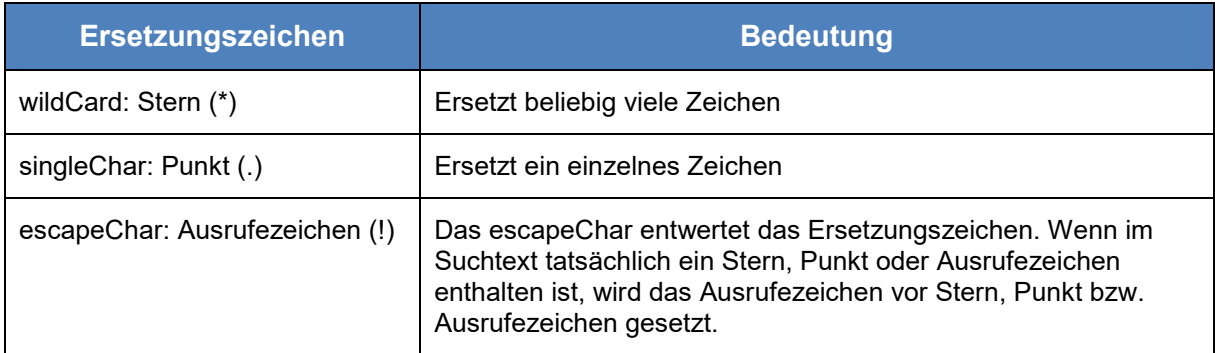

**PropertyIsLike wildCard='\*' singleChar='.' escapeChar='!'**

Mit Ersetzungszeichen können bspw. bei der Suche von Flurstücken einer bestimmten Gemarkung im Gemarkungsnamen Wildcards eingesetzt werden. Zum Beispiel werden bei der Suche nach **\*olbersdorf** die Gemarkungen **Olbersdorf**, **Großolbersdorf** und **Kleinolbersdorf** gefunden.

### <span id="page-21-0"></span>5.8.3 Beispiel: Alle Flurstücke der Gemarkung Reppis

Mit folgendem Aufruf werden die Flurstücke gezählt.

### Beispielaufruf für WFS Version 1.1.0

[https://geodienste.sachsen.de/aaa/public\\_alkis/vereinf/wfs?REQUEST=GetFeature&S](https://geodienste.sachsen.de/aaa/public_alkis/vereinf/wfs?REQUEST=GetFeature&SERVICE=WFS&VERSION=1.1.0&TYPENAME=ave:Flurstueck&namespace=xmlns(ave=http://repository.gdi-de.org/schemas/adv/produkt/alkis-vereinfacht/2.0)&FILTER=%3cFilter%20xmlns=) [ERVICE=WFS&VERSION=1.1.0&TYPENAME=ave:Flurstueck&namespace=xmlns\(av](https://geodienste.sachsen.de/aaa/public_alkis/vereinf/wfs?REQUEST=GetFeature&SERVICE=WFS&VERSION=1.1.0&TYPENAME=ave:Flurstueck&namespace=xmlns(ave=http://repository.gdi-de.org/schemas/adv/produkt/alkis-vereinfacht/2.0)&FILTER=%3cFilter%20xmlns=) [e=http://repository.gdi-de.org/schemas/adv/produkt/alkis](https://geodienste.sachsen.de/aaa/public_alkis/vereinf/wfs?REQUEST=GetFeature&SERVICE=WFS&VERSION=1.1.0&TYPENAME=ave:Flurstueck&namespace=xmlns(ave=http://repository.gdi-de.org/schemas/adv/produkt/alkis-vereinfacht/2.0)&FILTER=%3cFilter%20xmlns=)[vereinfacht/2.0\)&FILTER=<Filter xmlns='http://www.opengis.net/ogc'><PropertyIsLike](https://geodienste.sachsen.de/aaa/public_alkis/vereinf/wfs?REQUEST=GetFeature&SERVICE=WFS&VERSION=1.1.0&TYPENAME=ave:Flurstueck&namespace=xmlns(ave=http://repository.gdi-de.org/schemas/adv/produkt/alkis-vereinfacht/2.0)&FILTER=%3cFilter%20xmlns=)  [wildCard='\\*' singleChar='.'](https://geodienste.sachsen.de/aaa/public_alkis/vereinf/wfs?REQUEST=GetFeature&SERVICE=WFS&VERSION=1.1.0&TYPENAME=ave:Flurstueck&namespace=xmlns(ave=http://repository.gdi-de.org/schemas/adv/produkt/alkis-vereinfacht/2.0)&FILTER=%3cFilter%20xmlns=)  [escapeChar='!'><PropertyName>ave:gemarkung</PropertyName><Literal>Reppis</Lit](https://geodienste.sachsen.de/aaa/public_alkis/vereinf/wfs?REQUEST=GetFeature&SERVICE=WFS&VERSION=1.1.0&TYPENAME=ave:Flurstueck&namespace=xmlns(ave=http://repository.gdi-de.org/schemas/adv/produkt/alkis-vereinfacht/2.0)&FILTER=%3cFilter%20xmlns=) [eral></PropertyIsLike></Filter>&RESULTTYPE=hits](https://geodienste.sachsen.de/aaa/public_alkis/vereinf/wfs?REQUEST=GetFeature&SERVICE=WFS&VERSION=1.1.0&TYPENAME=ave:Flurstueck&namespace=xmlns(ave=http://repository.gdi-de.org/schemas/adv/produkt/alkis-vereinfacht/2.0)&FILTER=%3cFilter%20xmlns=)

Beispielaufruf für WFS Version 2.0.0

[https://geodienste.sachsen.de/aaa/public\\_alkis/vereinf/wfs?REQUEST=GetFeature&se](https://geodienste.sachsen.de/aaa/public_alkis/vereinf/wfs?REQUEST=GetFeature&service=WFS&VERSION=2.0.0&TYPENAMES=ave:Flurstueck&namespaces=xmlns(ave,http://repository.gdi-de.org/schemas/adv/produkt/alkis-vereinfacht/2.0)&FILTER=%3cFilter%20xmlns=) [rvice=WFS&VERSION=2.0.0&TYPENAMES=ave:Flurstueck&namespaces=xmlns\(ave,](https://geodienste.sachsen.de/aaa/public_alkis/vereinf/wfs?REQUEST=GetFeature&service=WFS&VERSION=2.0.0&TYPENAMES=ave:Flurstueck&namespaces=xmlns(ave,http://repository.gdi-de.org/schemas/adv/produkt/alkis-vereinfacht/2.0)&FILTER=%3cFilter%20xmlns=) [http://repository.gdi-de.org/schemas/adv/produkt/alkis-vereinfacht/2.0\)&FILTER=<Filter](https://geodienste.sachsen.de/aaa/public_alkis/vereinf/wfs?REQUEST=GetFeature&service=WFS&VERSION=2.0.0&TYPENAMES=ave:Flurstueck&namespaces=xmlns(ave,http://repository.gdi-de.org/schemas/adv/produkt/alkis-vereinfacht/2.0)&FILTER=%3cFilter%20xmlns=)  [xmlns='http://www.opengis.net/fes/2.0'><PropertyIsLike wildCard='\\*' singleChar='.'](https://geodienste.sachsen.de/aaa/public_alkis/vereinf/wfs?REQUEST=GetFeature&service=WFS&VERSION=2.0.0&TYPENAMES=ave:Flurstueck&namespaces=xmlns(ave,http://repository.gdi-de.org/schemas/adv/produkt/alkis-vereinfacht/2.0)&FILTER=%3cFilter%20xmlns=)  [escapeChar='!'><ValueReference>ave:gemarkung</ValueReference><Literal>Reppis](https://geodienste.sachsen.de/aaa/public_alkis/vereinf/wfs?REQUEST=GetFeature&service=WFS&VERSION=2.0.0&TYPENAMES=ave:Flurstueck&namespaces=xmlns(ave,http://repository.gdi-de.org/schemas/adv/produkt/alkis-vereinfacht/2.0)&FILTER=%3cFilter%20xmlns=) [</Literal></PropertyIsLike></Filter>&RESULTTYPE=hits](https://geodienste.sachsen.de/aaa/public_alkis/vereinf/wfs?REQUEST=GetFeature&service=WFS&VERSION=2.0.0&TYPENAMES=ave:Flurstueck&namespaces=xmlns(ave,http://repository.gdi-de.org/schemas/adv/produkt/alkis-vereinfacht/2.0)&FILTER=%3cFilter%20xmlns=)

### Ergebnis:

In der Datenbank existieren 893 Flurstücke der Gemarkung Reppis

```
<wfs:FeatureCollection xmlns:wfs="http://www.opengis.net/wfs/2.0"<br>xmlns:xsi="http://www.w3.org/2001/XMLSchema-instance" numberMatched="893" numberReturned="0"
timeStamp="2019-08-01T11:03:29.415+02:00" xsi:schemaLocation=" http://www.opengis.net/wfs/2.0
https://geodienste.sachsen.de/aaa-suite_schema/guest/ogc/wfs/2.0/wfs.xsd
https://geodienste.sachsen.de/aaa-suite_schema/guest/ogc/wfs/2.0/wfs.xsd"/>
```
<span id="page-21-2"></span>Abbildung 17: Ergebnis Filter Anzahl Flurstücke einer Gemarkung

Lassen Sie bei dem Aufruf den letzten Parameter "&RESULTTYPE=hits" weg, so werden die 893 Datensätze heruntergeladen.

<span id="page-21-1"></span>

### 5.8.4 Beispiel: Flurstück 2241/1 in der Gemarkung 140212

Beispiel Flurstück (ave:Flurstueck) mit Zähler (ave:flstnrzae ) 2241 und Nenner

(ave:flstnrnen ) 1 in der Gemarkung (ave:gemaschl) 140212:

### Beispielaufruf für WFS Version 1.1.0

[https://geodienste.sachsen.de/aaa/public\\_alkis/vereinf/wfs?request=GetFeature&servic](https://geodienste.sachsen.de/aaa/public_alkis/vereinf/wfs?request=GetFeature&service=WFS&version=1.1.0&typename=ave:Flurstueck&namespace=xmlns(ave=http://repository.gdi-de.org/schemas/adv/produkt/alkis-vereinfacht/2.0)&filter=%3cFilter%20xmlns=) [e=WFS&version=1.1.0&typename=ave:Flurstueck&namespace=xmlns\(ave=http://repo](https://geodienste.sachsen.de/aaa/public_alkis/vereinf/wfs?request=GetFeature&service=WFS&version=1.1.0&typename=ave:Flurstueck&namespace=xmlns(ave=http://repository.gdi-de.org/schemas/adv/produkt/alkis-vereinfacht/2.0)&filter=%3cFilter%20xmlns=) [sitory.gdi-de.org/schemas/adv/produkt/alkis-vereinfacht/2.0\)&filter=<Filter](https://geodienste.sachsen.de/aaa/public_alkis/vereinf/wfs?request=GetFeature&service=WFS&version=1.1.0&typename=ave:Flurstueck&namespace=xmlns(ave=http://repository.gdi-de.org/schemas/adv/produkt/alkis-vereinfacht/2.0)&filter=%3cFilter%20xmlns=) 

[xmlns='http://www.opengis.net/ogc'><And><PropertyIsEqualTo><PropertyName>ave:g](https://geodienste.sachsen.de/aaa/public_alkis/vereinf/wfs?request=GetFeature&service=WFS&version=1.1.0&typename=ave:Flurstueck&namespace=xmlns(ave=http://repository.gdi-de.org/schemas/adv/produkt/alkis-vereinfacht/2.0)&filter=%3cFilter%20xmlns=) [emaschl</PropertyName><Literal>140212</Literal></PropertyIsEqualTo><PropertyIsE](https://geodienste.sachsen.de/aaa/public_alkis/vereinf/wfs?request=GetFeature&service=WFS&version=1.1.0&typename=ave:Flurstueck&namespace=xmlns(ave=http://repository.gdi-de.org/schemas/adv/produkt/alkis-vereinfacht/2.0)&filter=%3cFilter%20xmlns=) [qualTo><PropertyName>ave:flstnrzae</PropertyName><Literal>2241</Literal></Prope](https://geodienste.sachsen.de/aaa/public_alkis/vereinf/wfs?request=GetFeature&service=WFS&version=1.1.0&typename=ave:Flurstueck&namespace=xmlns(ave=http://repository.gdi-de.org/schemas/adv/produkt/alkis-vereinfacht/2.0)&filter=%3cFilter%20xmlns=) [rtyIsEqualTo><PropertyIsEqualTo><PropertyName>ave:flstnrnen</PropertyName><Lit](https://geodienste.sachsen.de/aaa/public_alkis/vereinf/wfs?request=GetFeature&service=WFS&version=1.1.0&typename=ave:Flurstueck&namespace=xmlns(ave=http://repository.gdi-de.org/schemas/adv/produkt/alkis-vereinfacht/2.0)&filter=%3cFilter%20xmlns=) [eral>1</Literal></PropertyIsEqualTo></And></Filter>](https://geodienste.sachsen.de/aaa/public_alkis/vereinf/wfs?request=GetFeature&service=WFS&version=1.1.0&typename=ave:Flurstueck&namespace=xmlns(ave=http://repository.gdi-de.org/schemas/adv/produkt/alkis-vereinfacht/2.0)&filter=%3cFilter%20xmlns=)

### Beispielaufruf für WFS Version 2.0.0

[https://geodienste.sachsen.de/aaa/public\\_alkis/vereinf/wfs?request=GetFeature&servic](https://geodienste.sachsen.de/aaa/public_alkis/vereinf/wfs?request=GetFeature&service=WFS&version=2.0.0&typenames=ave:Flurstueck&namespaces=xmlns(ave,http://repository.gdi-de.org/schemas/adv/produkt/alkis-vereinfacht/2.0)&filter=%3cFilter%20xmlns=) [e=WFS&version=2.0.0&typenames=ave:Flurstueck&namespaces=xmlns\(ave,http://rep](https://geodienste.sachsen.de/aaa/public_alkis/vereinf/wfs?request=GetFeature&service=WFS&version=2.0.0&typenames=ave:Flurstueck&namespaces=xmlns(ave,http://repository.gdi-de.org/schemas/adv/produkt/alkis-vereinfacht/2.0)&filter=%3cFilter%20xmlns=) [ository.gdi-de.org/schemas/adv/produkt/alkis-vereinfacht/2.0\)&filter=<Filter](https://geodienste.sachsen.de/aaa/public_alkis/vereinf/wfs?request=GetFeature&service=WFS&version=2.0.0&typenames=ave:Flurstueck&namespaces=xmlns(ave,http://repository.gdi-de.org/schemas/adv/produkt/alkis-vereinfacht/2.0)&filter=%3cFilter%20xmlns=)  [xmlns='http://www.opengis.net/fes/2.0'><And><PropertyIsEqualTo><ValueReference>](https://geodienste.sachsen.de/aaa/public_alkis/vereinf/wfs?request=GetFeature&service=WFS&version=2.0.0&typenames=ave:Flurstueck&namespaces=xmlns(ave,http://repository.gdi-de.org/schemas/adv/produkt/alkis-vereinfacht/2.0)&filter=%3cFilter%20xmlns=) [ave:gemaschl</ValueReference><Literal>140212</Literal></PropertyIsEqualTo><Prop](https://geodienste.sachsen.de/aaa/public_alkis/vereinf/wfs?request=GetFeature&service=WFS&version=2.0.0&typenames=ave:Flurstueck&namespaces=xmlns(ave,http://repository.gdi-de.org/schemas/adv/produkt/alkis-vereinfacht/2.0)&filter=%3cFilter%20xmlns=) [ertyIsEqualTo><ValueReference>ave:flstnrzae</ValueReference><Literal>2241</Liter](https://geodienste.sachsen.de/aaa/public_alkis/vereinf/wfs?request=GetFeature&service=WFS&version=2.0.0&typenames=ave:Flurstueck&namespaces=xmlns(ave,http://repository.gdi-de.org/schemas/adv/produkt/alkis-vereinfacht/2.0)&filter=%3cFilter%20xmlns=) [al></PropertyIsEqualTo><PropertyIsEqualTo><ValueReference>ave:flstnrnen</Value](https://geodienste.sachsen.de/aaa/public_alkis/vereinf/wfs?request=GetFeature&service=WFS&version=2.0.0&typenames=ave:Flurstueck&namespaces=xmlns(ave,http://repository.gdi-de.org/schemas/adv/produkt/alkis-vereinfacht/2.0)&filter=%3cFilter%20xmlns=) [Reference><Literal>1</Literal></PropertyIsEqualTo></And></Filter>](https://geodienste.sachsen.de/aaa/public_alkis/vereinf/wfs?request=GetFeature&service=WFS&version=2.0.0&typenames=ave:Flurstueck&namespaces=xmlns(ave,http://repository.gdi-de.org/schemas/adv/produkt/alkis-vereinfacht/2.0)&filter=%3cFilter%20xmlns=)

Es wird genau ein Flurstück mit Zähler 2241, Nenner 1 und Gemarkungsschlüssel 140212 zurückgegeben

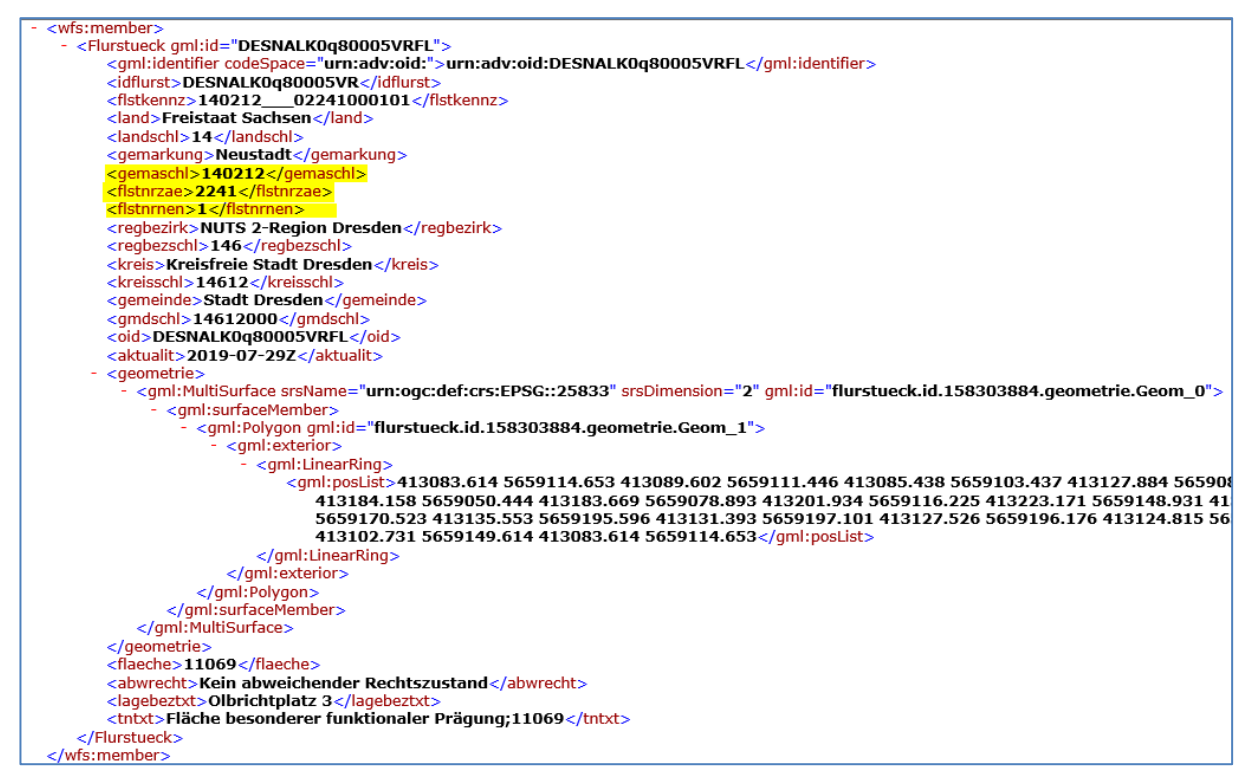

<span id="page-22-1"></span>Abbildung 18: Ergebnis Filter über Flurstück unter Verwendung von Gemarkungsnummer, Flurstückszähler und Nenner.

### <span id="page-22-0"></span>5.8.5 Beispiel: Flurstück 2241/1 der Gemarkung 140212 im Koordinatenreferenzsystem ETRS89 (EPSG:4258)

#### Beispielaufruf für WFS Version 1.1.0

[https://geodienste.sachsen.de/aaa/public\\_alkis/vereinf/wfs?request=GetFeature&servic](https://geodienste.sachsen.de/aaa/public_alkis/vereinf/wfs?request=GetFeature&service=WFS&version=1.1.0&typename=ave:Flurstueck&namespace=xmlns(ave=http://repository.gdi-de.org/schemas/adv/produkt/alkis-vereinfacht/2.0)&filter=%3cFilter%20xmlns=) [e=WFS&version=1.1.0&typename=ave:Flurstueck&namespace=xmlns\(ave=http://repo](https://geodienste.sachsen.de/aaa/public_alkis/vereinf/wfs?request=GetFeature&service=WFS&version=1.1.0&typename=ave:Flurstueck&namespace=xmlns(ave=http://repository.gdi-de.org/schemas/adv/produkt/alkis-vereinfacht/2.0)&filter=%3cFilter%20xmlns=) [sitory.gdi-de.org/schemas/adv/produkt/alkis-vereinfacht/2.0\)&filter=<Filter](https://geodienste.sachsen.de/aaa/public_alkis/vereinf/wfs?request=GetFeature&service=WFS&version=1.1.0&typename=ave:Flurstueck&namespace=xmlns(ave=http://repository.gdi-de.org/schemas/adv/produkt/alkis-vereinfacht/2.0)&filter=%3cFilter%20xmlns=)  [xmlns='http://www.opengis.net/ogc'><And><PropertyIsEqualTo><PropertyName>ave:g](https://geodienste.sachsen.de/aaa/public_alkis/vereinf/wfs?request=GetFeature&service=WFS&version=1.1.0&typename=ave:Flurstueck&namespace=xmlns(ave=http://repository.gdi-de.org/schemas/adv/produkt/alkis-vereinfacht/2.0)&filter=%3cFilter%20xmlns=) [emaschl</PropertyName><Literal>140212</Literal></PropertyIsEqualTo><PropertyIsE](https://geodienste.sachsen.de/aaa/public_alkis/vereinf/wfs?request=GetFeature&service=WFS&version=1.1.0&typename=ave:Flurstueck&namespace=xmlns(ave=http://repository.gdi-de.org/schemas/adv/produkt/alkis-vereinfacht/2.0)&filter=%3cFilter%20xmlns=) [qualTo><PropertyName>ave:flstnrzae</PropertyName><Literal>2241</Literal></Prope](https://geodienste.sachsen.de/aaa/public_alkis/vereinf/wfs?request=GetFeature&service=WFS&version=1.1.0&typename=ave:Flurstueck&namespace=xmlns(ave=http://repository.gdi-de.org/schemas/adv/produkt/alkis-vereinfacht/2.0)&filter=%3cFilter%20xmlns=) [rtyIsEqualTo><PropertyIsEqualTo><PropertyName>ave:flstnrnen</PropertyName><Lit](https://geodienste.sachsen.de/aaa/public_alkis/vereinf/wfs?request=GetFeature&service=WFS&version=1.1.0&typename=ave:Flurstueck&namespace=xmlns(ave=http://repository.gdi-de.org/schemas/adv/produkt/alkis-vereinfacht/2.0)&filter=%3cFilter%20xmlns=) [eral>1</Literal></PropertyIsEqualTo></And></Filter>&SRSNAME=urn:ogc:def:crs:EP](https://geodienste.sachsen.de/aaa/public_alkis/vereinf/wfs?request=GetFeature&service=WFS&version=1.1.0&typename=ave:Flurstueck&namespace=xmlns(ave=http://repository.gdi-de.org/schemas/adv/produkt/alkis-vereinfacht/2.0)&filter=%3cFilter%20xmlns=) [SG::4258](https://geodienste.sachsen.de/aaa/public_alkis/vereinf/wfs?request=GetFeature&service=WFS&version=1.1.0&typename=ave:Flurstueck&namespace=xmlns(ave=http://repository.gdi-de.org/schemas/adv/produkt/alkis-vereinfacht/2.0)&filter=%3cFilter%20xmlns=)

#### Beispielaufruf für WFS Version 2.0.0

[https://geodienste.sachsen.de/aaa/public\\_alkis/vereinf/wfs?request=GetFeature&servic](https://geodienste.sachsen.de/aaa/public_alkis/vereinf/wfs?request=GetFeature&service=WFS&version=2.0.0&typenames=ave:Flurstueck&namespaces=xmlns(ave,http://repository.gdi-de.org/schemas/adv/produkt/alkis-vereinfacht/2.0)&filter=%3cFilter%20xmlns=) [e=WFS&version=2.0.0&typenames=ave:Flurstueck&namespaces=xmlns\(ave,http://rep](https://geodienste.sachsen.de/aaa/public_alkis/vereinf/wfs?request=GetFeature&service=WFS&version=2.0.0&typenames=ave:Flurstueck&namespaces=xmlns(ave,http://repository.gdi-de.org/schemas/adv/produkt/alkis-vereinfacht/2.0)&filter=%3cFilter%20xmlns=) [ository.gdi-de.org/schemas/adv/produkt/alkis-vereinfacht/2.0\)&filter=<Filter](https://geodienste.sachsen.de/aaa/public_alkis/vereinf/wfs?request=GetFeature&service=WFS&version=2.0.0&typenames=ave:Flurstueck&namespaces=xmlns(ave,http://repository.gdi-de.org/schemas/adv/produkt/alkis-vereinfacht/2.0)&filter=%3cFilter%20xmlns=)  [xmlns='http://www.opengis.net/fes/2.0'><And><PropertyIsEqualTo><ValueReference>](https://geodienste.sachsen.de/aaa/public_alkis/vereinf/wfs?request=GetFeature&service=WFS&version=2.0.0&typenames=ave:Flurstueck&namespaces=xmlns(ave,http://repository.gdi-de.org/schemas/adv/produkt/alkis-vereinfacht/2.0)&filter=%3cFilter%20xmlns=) [ave:gemaschl</ValueReference><Literal>140212</Literal></PropertyIsEqualTo><Prop](https://geodienste.sachsen.de/aaa/public_alkis/vereinf/wfs?request=GetFeature&service=WFS&version=2.0.0&typenames=ave:Flurstueck&namespaces=xmlns(ave,http://repository.gdi-de.org/schemas/adv/produkt/alkis-vereinfacht/2.0)&filter=%3cFilter%20xmlns=) [ertyIsEqualTo><ValueReference>ave:flstnrzae</ValueReference><Literal>2241</Liter](https://geodienste.sachsen.de/aaa/public_alkis/vereinf/wfs?request=GetFeature&service=WFS&version=2.0.0&typenames=ave:Flurstueck&namespaces=xmlns(ave,http://repository.gdi-de.org/schemas/adv/produkt/alkis-vereinfacht/2.0)&filter=%3cFilter%20xmlns=) [al></PropertyIsEqualTo><PropertyIsEqualTo><ValueReference>ave:flstnrnen</Value](https://geodienste.sachsen.de/aaa/public_alkis/vereinf/wfs?request=GetFeature&service=WFS&version=2.0.0&typenames=ave:Flurstueck&namespaces=xmlns(ave,http://repository.gdi-de.org/schemas/adv/produkt/alkis-vereinfacht/2.0)&filter=%3cFilter%20xmlns=) [Reference><Literal>1</Literal></PropertyIsEqualTo></And></Filter>&SRSNAME=urn:](https://geodienste.sachsen.de/aaa/public_alkis/vereinf/wfs?request=GetFeature&service=WFS&version=2.0.0&typenames=ave:Flurstueck&namespaces=xmlns(ave,http://repository.gdi-de.org/schemas/adv/produkt/alkis-vereinfacht/2.0)&filter=%3cFilter%20xmlns=) [ogc:def:crs:EPSG::4258](https://geodienste.sachsen.de/aaa/public_alkis/vereinf/wfs?request=GetFeature&service=WFS&version=2.0.0&typenames=ave:Flurstueck&namespaces=xmlns(ave,http://repository.gdi-de.org/schemas/adv/produkt/alkis-vereinfacht/2.0)&filter=%3cFilter%20xmlns=)

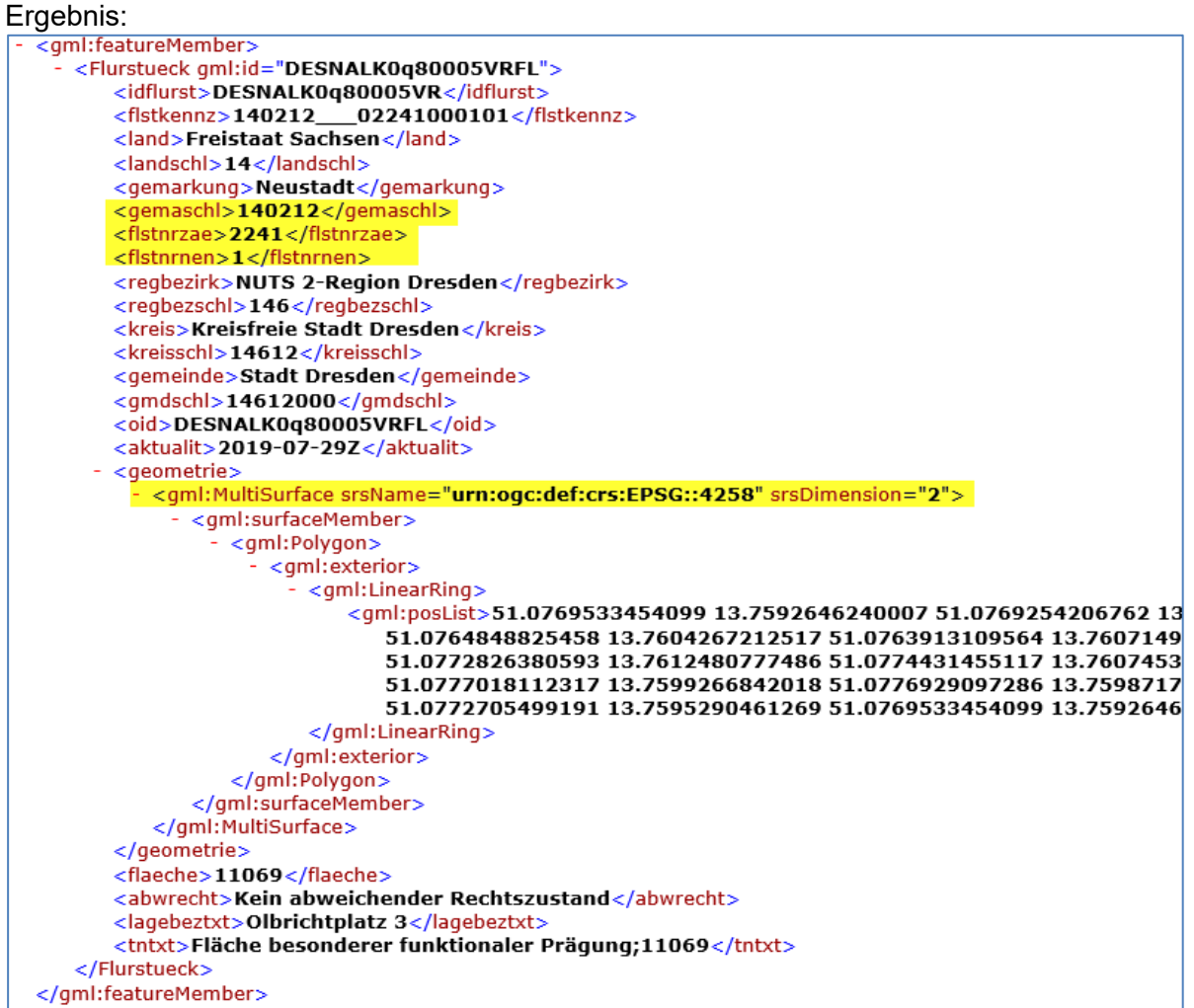

<span id="page-23-0"></span>Abbildung 19: Ergebnis Filter über Flurstück unter Verwendung von Gemarkungsnummer, Flurstückszähler und Nenner.

### <span id="page-24-0"></span>5.8.6 Beispiel: Flurstücke der Gemarkung Reppis mit einer Fläche kleiner 10 m²

Mit folgendem Aufruf werden die Flurstücke gezählt.

### Beispielaufruf für WFS Version 1.1.0

[https://geodienste.sachsen.de/aaa/public\\_alkis/vereinf/wfs?request=GetFeature&servic](https://geodienste.sachsen.de/aaa/public_alkis/vereinf/wfs?request=GetFeature&service=WFS&version=1.1.0&typename=ave:Flurstueck&namespace=xmlns(ave=http://repository.gdi-de.org/schemas/adv/produkt/alkis-vereinfacht/2.0)&filter=%3cFilter%20xmlns=) [e=WFS&version=1.1.0&typename=ave:Flurstueck&namespace=xmlns\(ave=http://repo](https://geodienste.sachsen.de/aaa/public_alkis/vereinf/wfs?request=GetFeature&service=WFS&version=1.1.0&typename=ave:Flurstueck&namespace=xmlns(ave=http://repository.gdi-de.org/schemas/adv/produkt/alkis-vereinfacht/2.0)&filter=%3cFilter%20xmlns=) [sitory.gdi-de.org/schemas/adv/produkt/alkis-vereinfacht/2.0\)&filter=<Filter](https://geodienste.sachsen.de/aaa/public_alkis/vereinf/wfs?request=GetFeature&service=WFS&version=1.1.0&typename=ave:Flurstueck&namespace=xmlns(ave=http://repository.gdi-de.org/schemas/adv/produkt/alkis-vereinfacht/2.0)&filter=%3cFilter%20xmlns=) 

[xmlns='http://www.opengis.net/ogc'><And><PropertyIsLike wildCard='\\*' singleChar='.'](https://geodienste.sachsen.de/aaa/public_alkis/vereinf/wfs?request=GetFeature&service=WFS&version=1.1.0&typename=ave:Flurstueck&namespace=xmlns(ave=http://repository.gdi-de.org/schemas/adv/produkt/alkis-vereinfacht/2.0)&filter=%3cFilter%20xmlns=)  [escapeChar='!'><PropertyName>ave:gemarkung</PropertyName><Literal>Reppis</Lit](https://geodienste.sachsen.de/aaa/public_alkis/vereinf/wfs?request=GetFeature&service=WFS&version=1.1.0&typename=ave:Flurstueck&namespace=xmlns(ave=http://repository.gdi-de.org/schemas/adv/produkt/alkis-vereinfacht/2.0)&filter=%3cFilter%20xmlns=) [eral></PropertyIsLike><PropertyIsLessThan><PropertyName>ave:flaeche</PropertyN](https://geodienste.sachsen.de/aaa/public_alkis/vereinf/wfs?request=GetFeature&service=WFS&version=1.1.0&typename=ave:Flurstueck&namespace=xmlns(ave=http://repository.gdi-de.org/schemas/adv/produkt/alkis-vereinfacht/2.0)&filter=%3cFilter%20xmlns=) [ame><Literal>10</Literal></PropertyIsLessThan></And></Filter>&RESULTTYPE=hits](https://geodienste.sachsen.de/aaa/public_alkis/vereinf/wfs?request=GetFeature&service=WFS&version=1.1.0&typename=ave:Flurstueck&namespace=xmlns(ave=http://repository.gdi-de.org/schemas/adv/produkt/alkis-vereinfacht/2.0)&filter=%3cFilter%20xmlns=)

### Beispielaufruf für WFS Version 2.0.0

[https://geodienste.sachsen.de/aaa/public\\_alkis/vereinf/wfs?request=GetFeature&servic](https://geodienste.sachsen.de/aaa/public_alkis/vereinf/wfs?request=GetFeature&service=WFS&version=2.0.0&typenames=ave:Flurstueck&namespaces=xmlns(ave,http://repository.gdi-de.org/schemas/adv/produkt/alkis-vereinfacht/2.0)&filter=%3cFilter%20xmlns=) [e=WFS&version=2.0.0&typenames=ave:Flurstueck&namespaces=xmlns\(ave,http://rep](https://geodienste.sachsen.de/aaa/public_alkis/vereinf/wfs?request=GetFeature&service=WFS&version=2.0.0&typenames=ave:Flurstueck&namespaces=xmlns(ave,http://repository.gdi-de.org/schemas/adv/produkt/alkis-vereinfacht/2.0)&filter=%3cFilter%20xmlns=) [ository.gdi-de.org/schemas/adv/produkt/alkis-vereinfacht/2.0\)&filter=<Filter](https://geodienste.sachsen.de/aaa/public_alkis/vereinf/wfs?request=GetFeature&service=WFS&version=2.0.0&typenames=ave:Flurstueck&namespaces=xmlns(ave,http://repository.gdi-de.org/schemas/adv/produkt/alkis-vereinfacht/2.0)&filter=%3cFilter%20xmlns=)  [xmlns='http://www.opengis.net/fes/2.0'><And><PropertyIsLike wildCard='\\*'](https://geodienste.sachsen.de/aaa/public_alkis/vereinf/wfs?request=GetFeature&service=WFS&version=2.0.0&typenames=ave:Flurstueck&namespaces=xmlns(ave,http://repository.gdi-de.org/schemas/adv/produkt/alkis-vereinfacht/2.0)&filter=%3cFilter%20xmlns=)  [singleChar='.'](https://geodienste.sachsen.de/aaa/public_alkis/vereinf/wfs?request=GetFeature&service=WFS&version=2.0.0&typenames=ave:Flurstueck&namespaces=xmlns(ave,http://repository.gdi-de.org/schemas/adv/produkt/alkis-vereinfacht/2.0)&filter=%3cFilter%20xmlns=)  [escapeChar='!'><ValueReference>ave:gemarkung</ValueReference><Literal>Reppis](https://geodienste.sachsen.de/aaa/public_alkis/vereinf/wfs?request=GetFeature&service=WFS&version=2.0.0&typenames=ave:Flurstueck&namespaces=xmlns(ave,http://repository.gdi-de.org/schemas/adv/produkt/alkis-vereinfacht/2.0)&filter=%3cFilter%20xmlns=) [</Literal></PropertyIsLike><PropertyIsLessThan><ValueReference>ave:flaeche</Valu](https://geodienste.sachsen.de/aaa/public_alkis/vereinf/wfs?request=GetFeature&service=WFS&version=2.0.0&typenames=ave:Flurstueck&namespaces=xmlns(ave,http://repository.gdi-de.org/schemas/adv/produkt/alkis-vereinfacht/2.0)&filter=%3cFilter%20xmlns=) [eReference><Literal>10</Literal></PropertyIsLessThan></And></Filter>&RESULTTY](https://geodienste.sachsen.de/aaa/public_alkis/vereinf/wfs?request=GetFeature&service=WFS&version=2.0.0&typenames=ave:Flurstueck&namespaces=xmlns(ave,http://repository.gdi-de.org/schemas/adv/produkt/alkis-vereinfacht/2.0)&filter=%3cFilter%20xmlns=) [PE=hits](https://geodienste.sachsen.de/aaa/public_alkis/vereinf/wfs?request=GetFeature&service=WFS&version=2.0.0&typenames=ave:Flurstueck&namespaces=xmlns(ave,http://repository.gdi-de.org/schemas/adv/produkt/alkis-vereinfacht/2.0)&filter=%3cFilter%20xmlns=)

Ergebnis:

Es sind 30 Flurstücksobjekte in der Datenbank vorhanden, die in der Gemarkung Reppis liegen und kleiner als 10 m² sind.

<?xml version="1.0" encoding="UTF-8"?> <wfs:FeatureCollection xsi:schemaLocation=" http://www.opengis.net/wfs/2.0 https://geodienste.sachsen.de/aaa-suite\_schema/guest/ogc/wfs/2.0/wfs.xsd https://geodienste.sachsen.de/aaa-suite\_schema/guest/ogc/wfs/2.0/wfs.xsd' timeStamp="2019-11-04T15:55:17.534+01:00" numberReturned="0" numberMatched="30" xmlns:xsi="http:// www.w3.org/2001/XMLSchema-instance" xmlns:wfs="http://www.opengis.net/wfs/2.0"/>

<span id="page-24-1"></span>Abbildung 20: Ergebnis Filter Anzahl Flurstücke der Gemarkung Reppis mit einer Fläche kleiner 10 m².

Lassen Sie bei dem Aufruf den letzten Parameter "&RESULTTYPE=hits" weg, so werden die 30 Datensätze heruntergeladen.

### <span id="page-25-0"></span>5.8.7 Beispiel: Flurstücke der Gemarkung Reppis, die im Zeitraum vom 01.04.2014 bis 30.04.2014 entstanden sind

Mit folgendem Aufruf werden die Flurstücke gezählt.

Beispielaufruf für WFS Version 1.1.0

[https://geodienste.sachsen.de/aaa/public\\_alkis/vereinf/wfs?request=GetFeature&servic](https://geodienste.sachsen.de/aaa/public_alkis/vereinf/wfs?request=GetFeature&service=WFS&version=1.1.0&typename=ave:Flurstueck&namespace=xmlns(ave=http://repository.gdi-de.org/schemas/adv/produkt/alkis-vereinfacht/2.0)&filter=%3cFilter%20xmlns=) [e=WFS&version=1.1.0&typename=ave:Flurstueck&namespace=xmlns\(ave=http://repo](https://geodienste.sachsen.de/aaa/public_alkis/vereinf/wfs?request=GetFeature&service=WFS&version=1.1.0&typename=ave:Flurstueck&namespace=xmlns(ave=http://repository.gdi-de.org/schemas/adv/produkt/alkis-vereinfacht/2.0)&filter=%3cFilter%20xmlns=) [sitory.gdi-de.org/schemas/adv/produkt/alkis-vereinfacht/2.0\)&filter=<Filter](https://geodienste.sachsen.de/aaa/public_alkis/vereinf/wfs?request=GetFeature&service=WFS&version=1.1.0&typename=ave:Flurstueck&namespace=xmlns(ave=http://repository.gdi-de.org/schemas/adv/produkt/alkis-vereinfacht/2.0)&filter=%3cFilter%20xmlns=)  [xmlns='http://www.opengis.net/ogc'><And><PropertyIsLike wildCard='\\*' singleChar='.'](https://geodienste.sachsen.de/aaa/public_alkis/vereinf/wfs?request=GetFeature&service=WFS&version=1.1.0&typename=ave:Flurstueck&namespace=xmlns(ave=http://repository.gdi-de.org/schemas/adv/produkt/alkis-vereinfacht/2.0)&filter=%3cFilter%20xmlns=)  [escapeChar='!'><PropertyName>ave:gemarkung</PropertyName><Literal>Reppis</Lit](https://geodienste.sachsen.de/aaa/public_alkis/vereinf/wfs?request=GetFeature&service=WFS&version=1.1.0&typename=ave:Flurstueck&namespace=xmlns(ave=http://repository.gdi-de.org/schemas/adv/produkt/alkis-vereinfacht/2.0)&filter=%3cFilter%20xmlns=) [eral></PropertyIsLike><PropertyIsBetween><PropertyName>ave:aktualit</PropertyNa](https://geodienste.sachsen.de/aaa/public_alkis/vereinf/wfs?request=GetFeature&service=WFS&version=1.1.0&typename=ave:Flurstueck&namespace=xmlns(ave=http://repository.gdi-de.org/schemas/adv/produkt/alkis-vereinfacht/2.0)&filter=%3cFilter%20xmlns=) [me><LowerBoundary><Literal>2014-04-](https://geodienste.sachsen.de/aaa/public_alkis/vereinf/wfs?request=GetFeature&service=WFS&version=1.1.0&typename=ave:Flurstueck&namespace=xmlns(ave=http://repository.gdi-de.org/schemas/adv/produkt/alkis-vereinfacht/2.0)&filter=%3cFilter%20xmlns=) [01Z</Literal></LowerBoundary><UpperBoundary><Literal>2014-04-](https://geodienste.sachsen.de/aaa/public_alkis/vereinf/wfs?request=GetFeature&service=WFS&version=1.1.0&typename=ave:Flurstueck&namespace=xmlns(ave=http://repository.gdi-de.org/schemas/adv/produkt/alkis-vereinfacht/2.0)&filter=%3cFilter%20xmlns=)

[30Z</Literal></UpperBoundary></PropertyIsBetween></And></Filter>&RESULTTYPE](https://geodienste.sachsen.de/aaa/public_alkis/vereinf/wfs?request=GetFeature&service=WFS&version=1.1.0&typename=ave:Flurstueck&namespace=xmlns(ave=http://repository.gdi-de.org/schemas/adv/produkt/alkis-vereinfacht/2.0)&filter=%3cFilter%20xmlns=) [=hits](https://geodienste.sachsen.de/aaa/public_alkis/vereinf/wfs?request=GetFeature&service=WFS&version=1.1.0&typename=ave:Flurstueck&namespace=xmlns(ave=http://repository.gdi-de.org/schemas/adv/produkt/alkis-vereinfacht/2.0)&filter=%3cFilter%20xmlns=)

### Beispielaufruf für WFS Version 2.0.0

[https://geodienste.sachsen.de/aaa/public\\_alkis/vereinf/wfs?request=GetFeature&servic](https://geodienste.sachsen.de/aaa/public_alkis/vereinf/wfs?request=GetFeature&service=WFS&version=2.0.0&typenames=ave:Flurstueck&namespaces=xmlns(ave,http://repository.gdi-de.org/schemas/adv/produkt/alkis-vereinfacht/2.0)&filter=%3cFilter%20xmlns=) [e=WFS&version=2.0.0&typenames=ave:Flurstueck&namespaces=xmlns\(ave,http://rep](https://geodienste.sachsen.de/aaa/public_alkis/vereinf/wfs?request=GetFeature&service=WFS&version=2.0.0&typenames=ave:Flurstueck&namespaces=xmlns(ave,http://repository.gdi-de.org/schemas/adv/produkt/alkis-vereinfacht/2.0)&filter=%3cFilter%20xmlns=) [ository.gdi-de.org/schemas/adv/produkt/alkis-vereinfacht/2.0\)&filter=<Filter](https://geodienste.sachsen.de/aaa/public_alkis/vereinf/wfs?request=GetFeature&service=WFS&version=2.0.0&typenames=ave:Flurstueck&namespaces=xmlns(ave,http://repository.gdi-de.org/schemas/adv/produkt/alkis-vereinfacht/2.0)&filter=%3cFilter%20xmlns=)  [xmlns='http://www.opengis.net/fes/2.0'><And><PropertyIsLike wildCard='\\*'](https://geodienste.sachsen.de/aaa/public_alkis/vereinf/wfs?request=GetFeature&service=WFS&version=2.0.0&typenames=ave:Flurstueck&namespaces=xmlns(ave,http://repository.gdi-de.org/schemas/adv/produkt/alkis-vereinfacht/2.0)&filter=%3cFilter%20xmlns=)  [singleChar='.'](https://geodienste.sachsen.de/aaa/public_alkis/vereinf/wfs?request=GetFeature&service=WFS&version=2.0.0&typenames=ave:Flurstueck&namespaces=xmlns(ave,http://repository.gdi-de.org/schemas/adv/produkt/alkis-vereinfacht/2.0)&filter=%3cFilter%20xmlns=) 

[escapeChar='!'><ValueReference>ave:gemarkung</ValueReference><Literal>Reppis](https://geodienste.sachsen.de/aaa/public_alkis/vereinf/wfs?request=GetFeature&service=WFS&version=2.0.0&typenames=ave:Flurstueck&namespaces=xmlns(ave,http://repository.gdi-de.org/schemas/adv/produkt/alkis-vereinfacht/2.0)&filter=%3cFilter%20xmlns=) [</Literal></PropertyIsLike><PropertyIsBetween><ValueReference>ave:aktualit</Value](https://geodienste.sachsen.de/aaa/public_alkis/vereinf/wfs?request=GetFeature&service=WFS&version=2.0.0&typenames=ave:Flurstueck&namespaces=xmlns(ave,http://repository.gdi-de.org/schemas/adv/produkt/alkis-vereinfacht/2.0)&filter=%3cFilter%20xmlns=) [Reference><LowerBoundary><Literal>2014-04-](https://geodienste.sachsen.de/aaa/public_alkis/vereinf/wfs?request=GetFeature&service=WFS&version=2.0.0&typenames=ave:Flurstueck&namespaces=xmlns(ave,http://repository.gdi-de.org/schemas/adv/produkt/alkis-vereinfacht/2.0)&filter=%3cFilter%20xmlns=)

[01Z</Literal></LowerBoundary><UpperBoundary><Literal>2014-04-](https://geodienste.sachsen.de/aaa/public_alkis/vereinf/wfs?request=GetFeature&service=WFS&version=2.0.0&typenames=ave:Flurstueck&namespaces=xmlns(ave,http://repository.gdi-de.org/schemas/adv/produkt/alkis-vereinfacht/2.0)&filter=%3cFilter%20xmlns=)

[30Z</Literal></UpperBoundary></PropertyIsBetween></And></Filter>&RESULTTYPE](https://geodienste.sachsen.de/aaa/public_alkis/vereinf/wfs?request=GetFeature&service=WFS&version=2.0.0&typenames=ave:Flurstueck&namespaces=xmlns(ave,http://repository.gdi-de.org/schemas/adv/produkt/alkis-vereinfacht/2.0)&filter=%3cFilter%20xmlns=) [=hits](https://geodienste.sachsen.de/aaa/public_alkis/vereinf/wfs?request=GetFeature&service=WFS&version=2.0.0&typenames=ave:Flurstueck&namespaces=xmlns(ave,http://repository.gdi-de.org/schemas/adv/produkt/alkis-vereinfacht/2.0)&filter=%3cFilter%20xmlns=)

Ergebnis:

Es sind 4 Flurstücksobjekte in der Datenbank vorhanden, die in der Gemarkung Reppis im

Zeitraum vom 01.04.2014 bis 30.04.2014 entstanden sind.

```
<wfs:FeatureCollection xmlns:wfs="http://www.opengis.net/wfs/2.0"
xmlns:xsi="http://www.w3.org/2001/XMLSchema-instance"|numberMatched="4"|numberReturned="0" timeStamp="2019-<br>11-06T11:46:33.468+01:00" xsi:schemaLocation=" http://www.opengis.net/wfs/2.0
https://geodienste.sachsen.de/aaa-suite_schema/guest/ogc/wfs/2.0/wfs.xsd https://geodienste.sachsen.de/aaa-
suite_schema/guest/ogc/wfs/2.0/wfs.xsd"/>
```
<span id="page-25-1"></span>Abbildung 21: Ergebnis Filter Anzahl Flurstücke der Gemarkung Reppis, die im Zeitraum vom 01.04.2014 bis 30.04.2014 entstanden sind

Lassen Sie bei dem Aufruf den letzten Parameter "&RESULTTYPE=hits" weg, so werden die

4 Datensätze heruntergeladen.

### <span id="page-26-0"></span>5.8.8 Beispiel: Flurstücke der Gemarkung Reppis, deren Entstehungsdatum vor dem 01.04.2014 liegt

Mit folgendem Aufruf werden die Flurstücke gezählt.

Beispielaufruf für WFS Version 1.1.0

[https://geodienste.sachsen.de/aaa/public\\_alkis/vereinf/wfs?request=GetFeature&servic](https://geodienste.sachsen.de/aaa/public_alkis/vereinf/wfs?request=GetFeature&service=WFS&version=1.1.0&typename=ave:Flurstueck&namespace=xmlns(ave=http://repository.gdi-de.org/schemas/adv/produkt/alkis-vereinfacht/2.0)&filter=%3cFilter%20xmlns=) [e=WFS&version=1.1.0&typename=ave:Flurstueck&namespace=xmlns\(ave=http://repo](https://geodienste.sachsen.de/aaa/public_alkis/vereinf/wfs?request=GetFeature&service=WFS&version=1.1.0&typename=ave:Flurstueck&namespace=xmlns(ave=http://repository.gdi-de.org/schemas/adv/produkt/alkis-vereinfacht/2.0)&filter=%3cFilter%20xmlns=) [sitory.gdi-de.org/schemas/adv/produkt/alkis-vereinfacht/2.0\)&filter=<Filter](https://geodienste.sachsen.de/aaa/public_alkis/vereinf/wfs?request=GetFeature&service=WFS&version=1.1.0&typename=ave:Flurstueck&namespace=xmlns(ave=http://repository.gdi-de.org/schemas/adv/produkt/alkis-vereinfacht/2.0)&filter=%3cFilter%20xmlns=)  [xmlns='http://www.opengis.net/ogc'><And><PropertyIsLike wildCard='\\*' singleChar='.'](https://geodienste.sachsen.de/aaa/public_alkis/vereinf/wfs?request=GetFeature&service=WFS&version=1.1.0&typename=ave:Flurstueck&namespace=xmlns(ave=http://repository.gdi-de.org/schemas/adv/produkt/alkis-vereinfacht/2.0)&filter=%3cFilter%20xmlns=)  [escapeChar='!'><PropertyName>ave:gemarkung</PropertyName><Literal>Reppis</Lit](https://geodienste.sachsen.de/aaa/public_alkis/vereinf/wfs?request=GetFeature&service=WFS&version=1.1.0&typename=ave:Flurstueck&namespace=xmlns(ave=http://repository.gdi-de.org/schemas/adv/produkt/alkis-vereinfacht/2.0)&filter=%3cFilter%20xmlns=) [eral></PropertyIsLike><PropertyIsLessThan><PropertyName>ave:aktualit</PropertyN](https://geodienste.sachsen.de/aaa/public_alkis/vereinf/wfs?request=GetFeature&service=WFS&version=1.1.0&typename=ave:Flurstueck&namespace=xmlns(ave=http://repository.gdi-de.org/schemas/adv/produkt/alkis-vereinfacht/2.0)&filter=%3cFilter%20xmlns=) [ame><Literal>2014-04-](https://geodienste.sachsen.de/aaa/public_alkis/vereinf/wfs?request=GetFeature&service=WFS&version=1.1.0&typename=ave:Flurstueck&namespace=xmlns(ave=http://repository.gdi-de.org/schemas/adv/produkt/alkis-vereinfacht/2.0)&filter=%3cFilter%20xmlns=) [01Z</Literal></PropertyIsLessThan></And></Filter>&RESULTTYPE=hits](https://geodienste.sachsen.de/aaa/public_alkis/vereinf/wfs?request=GetFeature&service=WFS&version=1.1.0&typename=ave:Flurstueck&namespace=xmlns(ave=http://repository.gdi-de.org/schemas/adv/produkt/alkis-vereinfacht/2.0)&filter=%3cFilter%20xmlns=)

Beispielaufruf für WFS Version 2.0.0

[https://geodienste.sachsen.de/aaa/public\\_alkis/vereinf/wfs?request=GetFeature&servic](https://geodienste.sachsen.de/aaa/public_alkis/vereinf/wfs?request=GetFeature&service=WFS&version=2.0.0&typenames=ave:Flurstueck&namespaces=xmlns(ave,http://repository.gdi-de.org/schemas/adv/produkt/alkis-vereinfacht/2.0)&filter=%3cFilter%20xmlns=) [e=WFS&version=2.0.0&typenames=ave:Flurstueck&namespaces=xmlns\(ave,http://rep](https://geodienste.sachsen.de/aaa/public_alkis/vereinf/wfs?request=GetFeature&service=WFS&version=2.0.0&typenames=ave:Flurstueck&namespaces=xmlns(ave,http://repository.gdi-de.org/schemas/adv/produkt/alkis-vereinfacht/2.0)&filter=%3cFilter%20xmlns=) [ository.gdi-de.org/schemas/adv/produkt/alkis-vereinfacht/2.0\)&filter=<Filter](https://geodienste.sachsen.de/aaa/public_alkis/vereinf/wfs?request=GetFeature&service=WFS&version=2.0.0&typenames=ave:Flurstueck&namespaces=xmlns(ave,http://repository.gdi-de.org/schemas/adv/produkt/alkis-vereinfacht/2.0)&filter=%3cFilter%20xmlns=)  [xmlns='http://www.opengis.net/fes/2.0'><And><PropertyIsLike wildCard='\\*'](https://geodienste.sachsen.de/aaa/public_alkis/vereinf/wfs?request=GetFeature&service=WFS&version=2.0.0&typenames=ave:Flurstueck&namespaces=xmlns(ave,http://repository.gdi-de.org/schemas/adv/produkt/alkis-vereinfacht/2.0)&filter=%3cFilter%20xmlns=)  [singleChar='.'](https://geodienste.sachsen.de/aaa/public_alkis/vereinf/wfs?request=GetFeature&service=WFS&version=2.0.0&typenames=ave:Flurstueck&namespaces=xmlns(ave,http://repository.gdi-de.org/schemas/adv/produkt/alkis-vereinfacht/2.0)&filter=%3cFilter%20xmlns=)  [escapeChar='!'><ValueReference>ave:gemarkung</ValueReference><Literal>Reppis](https://geodienste.sachsen.de/aaa/public_alkis/vereinf/wfs?request=GetFeature&service=WFS&version=2.0.0&typenames=ave:Flurstueck&namespaces=xmlns(ave,http://repository.gdi-de.org/schemas/adv/produkt/alkis-vereinfacht/2.0)&filter=%3cFilter%20xmlns=) [</Literal></PropertyIsLike><PropertyIsLessThan><ValueReference>ave:aktualit</Valu](https://geodienste.sachsen.de/aaa/public_alkis/vereinf/wfs?request=GetFeature&service=WFS&version=2.0.0&typenames=ave:Flurstueck&namespaces=xmlns(ave,http://repository.gdi-de.org/schemas/adv/produkt/alkis-vereinfacht/2.0)&filter=%3cFilter%20xmlns=) [eReference><Literal>2014-04-](https://geodienste.sachsen.de/aaa/public_alkis/vereinf/wfs?request=GetFeature&service=WFS&version=2.0.0&typenames=ave:Flurstueck&namespaces=xmlns(ave,http://repository.gdi-de.org/schemas/adv/produkt/alkis-vereinfacht/2.0)&filter=%3cFilter%20xmlns=) [01Z</Literal></PropertyIsLessThan></And></Filter>&RESULTTYPE=hits](https://geodienste.sachsen.de/aaa/public_alkis/vereinf/wfs?request=GetFeature&service=WFS&version=2.0.0&typenames=ave:Flurstueck&namespaces=xmlns(ave,http://repository.gdi-de.org/schemas/adv/produkt/alkis-vereinfacht/2.0)&filter=%3cFilter%20xmlns=)

Ergebnis:

Es sind 249 Flurstücksobjekte in der Datenbank vorhanden, die in der Gemarkung Reppis im

Zeitraum vor dem 01.04.2014 entstanden sind.

<wfs:FeatureCollection xmlns:wfs="http://www.opengis.net/wfs" xmlns:xsi="http://www.w3.org/2001/XMLSchemainstance" numberOfFeatures="249" timeStamp="2019-11-06T11:39:45.651+01:00" xsi:schemaLocation=" http://www.opengis.net/wfs https://geodienste.sachsen.de/aaa-suite schema/guest/ii/wfs/1.1.0/wfs.xsd https://geodienste.sachsen.de/aaa-suite schema/guest/ii/wfs/1.1.0/wfs.xsd"/>

<span id="page-26-2"></span>Abbildung 22: Ergebnis Filter Anzahl Flurstücke der Gemarkung Reppis, die vor dem 01.04.2014 entstanden sind

Lassen Sie bei dem Aufruf den letzten Parameter "&RESULTTYPE=hits" weg, so werden

Ihnen die 249 Datensätze bereitgestellt.

### <span id="page-26-1"></span>5.8.9 Beispiel Flurstücke der Gemarkung Reppis, deren Entstehungsdatum nach dem 01.04.2014 liegt

Mit folgendem Aufruf werden die Flurstücke gezählt. Lassen Sie den Parameter **RESULTTYPE=hits** im Aufruf weg, so werden die Flurstücksobjekte zurückgegeben.

Beispielaufruf für WFS Version 1.1.0

```
https://geodienste.sachsen.de/aaa/public_alkis/vereinf/wfs?request=GetFeature&servic
e=WFS&version=1.1.0&typename=ave:Flurstueck&namespace=xmlns(ave=http://repo
sitory.gdi-de.org/schemas/adv/produkt/alkis-vereinfacht/2.0)&filter=<Filter 
xmlns='http://www.opengis.net/ogc'><And><PropertyIsLike wildCard='*' singleChar='.' 
escapeChar='!'><PropertyName>ave:gemarkung</PropertyName><Literal>Reppis</Lit
eral></PropertyIsLike><PropertyIsGreaterThan><PropertyName>ave:aktualit</Propert
yName><Literal>2014-04-
```
[01Z</Literal></PropertyIsGreaterThan></And></Filter>&RESULTTYPE=hits](https://geodienste.sachsen.de/aaa/public_alkis/vereinf/wfs?request=GetFeature&service=WFS&version=1.1.0&typename=ave:Flurstueck&namespace=xmlns(ave=http://repository.gdi-de.org/schemas/adv/produkt/alkis-vereinfacht/2.0)&filter=%3cFilter%20xmlns=)

Beispielaufruf für WFS Version 2.0.0

[https://geodienste.sachsen.de/aaa/public\\_alkis/vereinf/wfs?request=GetFeature&servic](https://geodienste.sachsen.de/aaa/public_alkis/vereinf/wfs?request=GetFeature&service=WFS&version=2.0.0&typenames=ave:Flurstueck&namespaces=xmlns(ave,http://repository.gdi-de.org/schemas/adv/produkt/alkis-vereinfacht/2.0)&filter=%3cFilter%20xmlns=) [e=WFS&version=2.0.0&typenames=ave:Flurstueck&namespaces=xmlns\(ave,http://rep](https://geodienste.sachsen.de/aaa/public_alkis/vereinf/wfs?request=GetFeature&service=WFS&version=2.0.0&typenames=ave:Flurstueck&namespaces=xmlns(ave,http://repository.gdi-de.org/schemas/adv/produkt/alkis-vereinfacht/2.0)&filter=%3cFilter%20xmlns=) [ository.gdi-de.org/schemas/adv/produkt/alkis](https://geodienste.sachsen.de/aaa/public_alkis/vereinf/wfs?request=GetFeature&service=WFS&version=2.0.0&typenames=ave:Flurstueck&namespaces=xmlns(ave,http://repository.gdi-de.org/schemas/adv/produkt/alkis-vereinfacht/2.0)&filter=%3cFilter%20xmlns=)[vereinfacht/2.0\)&filter=%3cFilter%20xmlns='http://www.opengis.net/fes/2.0'%3e%3cAn](https://geodienste.sachsen.de/aaa/public_alkis/vereinf/wfs?request=GetFeature&service=WFS&version=2.0.0&typenames=ave:Flurstueck&namespaces=xmlns(ave,http://repository.gdi-de.org/schemas/adv/produkt/alkis-vereinfacht/2.0)&filter=%3cFilter%20xmlns=) [d%3e%3cPropertyIsLike%20wildCard='\\*'%20singleChar='.'%20escapeChar='!'%3e%3](https://geodienste.sachsen.de/aaa/public_alkis/vereinf/wfs?request=GetFeature&service=WFS&version=2.0.0&typenames=ave:Flurstueck&namespaces=xmlns(ave,http://repository.gdi-de.org/schemas/adv/produkt/alkis-vereinfacht/2.0)&filter=%3cFilter%20xmlns=) [cValueReference%3eave:gemarkung%3c/ValueReference%3e%3cLiteral%3eReppis%](https://geodienste.sachsen.de/aaa/public_alkis/vereinf/wfs?request=GetFeature&service=WFS&version=2.0.0&typenames=ave:Flurstueck&namespaces=xmlns(ave,http://repository.gdi-de.org/schemas/adv/produkt/alkis-vereinfacht/2.0)&filter=%3cFilter%20xmlns=) [3c/Literal%3e%3c/PropertyIsLike%3e%3cPropertyIsGreaterThan%3e%3cValueRefere](https://geodienste.sachsen.de/aaa/public_alkis/vereinf/wfs?request=GetFeature&service=WFS&version=2.0.0&typenames=ave:Flurstueck&namespaces=xmlns(ave,http://repository.gdi-de.org/schemas/adv/produkt/alkis-vereinfacht/2.0)&filter=%3cFilter%20xmlns=) [nce%3eave:aktualit%3c/ValueReference%3e%3cLiteral%3e2014-04-](https://geodienste.sachsen.de/aaa/public_alkis/vereinf/wfs?request=GetFeature&service=WFS&version=2.0.0&typenames=ave:Flurstueck&namespaces=xmlns(ave,http://repository.gdi-de.org/schemas/adv/produkt/alkis-vereinfacht/2.0)&filter=%3cFilter%20xmlns=) [01Z%3c/Literal%3e%3c/PropertyIsGreaterThan%3e%3c/And%3e%3c/Filter%3e&RES](https://geodienste.sachsen.de/aaa/public_alkis/vereinf/wfs?request=GetFeature&service=WFS&version=2.0.0&typenames=ave:Flurstueck&namespaces=xmlns(ave,http://repository.gdi-de.org/schemas/adv/produkt/alkis-vereinfacht/2.0)&filter=%3cFilter%20xmlns=) [ULTTYPE=hits](https://geodienste.sachsen.de/aaa/public_alkis/vereinf/wfs?request=GetFeature&service=WFS&version=2.0.0&typenames=ave:Flurstueck&namespaces=xmlns(ave,http://repository.gdi-de.org/schemas/adv/produkt/alkis-vereinfacht/2.0)&filter=%3cFilter%20xmlns=)

Ergebnis:

Es sind 229 Flurstücksobjekte in der Datenbank vorhanden, die in der Gemarkung Reppis im Zeitraum nach dem 01.04.2014 entstanden sind.

```
<wfs:FeatureCollection xmlns:wfs="http://www.opengis.net/wfs" xmlns:xsi="http://www.w3.org/2001/XMLSchema-<br>instance" <mark>numberOfFeatures="229"</mark> timeStamp="2019-11-06T11:51:34.819+01:00" xsi:schemaLocation="
http://www.opengis.net/wfs https://geodienste.sachsen.de/aaa-suite_schema/guest/ii/wfs/1.1.0/wfs.xsd
https://geodienste.sachsen.de/aaa-suite_schema/guest/ii/wfs/1.1.0/wfs.xsd"/>
```
<span id="page-27-1"></span>Abbildung 23: Ergebnis Filter Anzahl Flurstücke der Gemarkung Reppis, die nach dem 01.04.2014 entstanden sind

Lassen Sie bei dem Aufruf den letzten Parameter "&RESULTTYPE=hits" weg, so werden die 229 Datensätze heruntergeladen.

### <span id="page-27-0"></span>5.8.10 Beispiel: Nutzungen der Art "Tagebau, Grube, Steinbruch" im Landkreis **Görlitz**

Mit folgendem Aufruf werden die Nutzungen gezählt.

Beispielaufruf für WFS Version 1.1.0

```
https://geodienste.sachsen.de/aaa/public_alkis/vereinf/wfs?request=GetFeature&servic
e=WFS&version=1.1.0&typename=ave:Flurstueck&namespace=xmlns(ave=http://repo
sitory.gdi-de.org/schemas/adv/produkt/alkis-vereinfacht/2.0)&filter=<Filter 
xmlns='http://www.opengis.net/ogc'><And><PropertyIsLike wildCard='*' singleChar='.' 
escapeChar='!'><PropertyName>ave:kreis</PropertyName><Literal>Landkreis 
Görlitz</Literal></PropertyIsLike><PropertyIsLike wildCard='*' singleChar='.' 
escapeChar='!'><PropertyName>ave:tntxt</PropertyName><Literal>*Tagebau*</Litera
l></PropertyIsLike></And></Filter>&RESULTTYPE=hits
```
### Beispielaufruf für WFS Version 2.0.0

```
https://geodienste.sachsen.de/aaa/public_alkis/vereinf/wfs?request=GetFeature&servic
e=WFS&version=2.0.0&typenames=ave:Flurstueck&namespaces=xmlns(ave,http://rep
ository.gdi-de.org/schemas/adv/produkt/alkis-vereinfacht/2.0)&filter=<Filter 
xmlns='http://www.opengis.net/fes/2.0'><And><PropertyIsLike wildCard='*' 
singleChar='.' 
escapeChar='!'><ValueReference>ave:kreis</ValueReference><Literal>Landkreis 
Görlitz</Literal></PropertyIsLike><PropertyIsLike wildCard='*' singleChar='.'
```
[escapeChar='!'><ValueReference>ave:tntxt</ValueReference><Literal>\\*Tagebau\\*</Lit](https://geodienste.sachsen.de/aaa/public_alkis/vereinf/wfs?request=GetFeature&service=WFS&version=2.0.0&typenames=ave:Flurstueck&namespaces=xmlns(ave,http://repository.gdi-de.org/schemas/adv/produkt/alkis-vereinfacht/2.0)&filter=%3cFilter%20xmlns=) [eral></PropertyIsLike></And></Filter>&RESULTTYPE=hits](https://geodienste.sachsen.de/aaa/public_alkis/vereinf/wfs?request=GetFeature&service=WFS&version=2.0.0&typenames=ave:Flurstueck&namespaces=xmlns(ave,http://repository.gdi-de.org/schemas/adv/produkt/alkis-vereinfacht/2.0)&filter=%3cFilter%20xmlns=)

Es sind 4015 Nutzungen der Art "Tagebau, Grube, Steinbruch" im Landkreis Görlitz vorhanden.

<wfs:FeatureCollection xmlns:wfs="http://www.opengis.net/wfs" xmlns:xsi="http://www.w3.org/2001/XMLSchemainstance" xsi;schemalocation=" http://www.opengis.net/wfs https://geodienste.sachsen.de/aaa-<br>suite\_schema/guest/ii/wfs/1.1.0/wfs.xsd" timeStamp="2021-07-07T14:25:31.804+02:00" numberOfFeatures="4015"/>

<span id="page-28-1"></span>Abbildung 24: Ergebnis Filter Anzahl Nutzungen der Art Tagebau, Grube, Steinbruch, die im Landkreis Görlitz liegen

Lassen Sie bei dem Aufruf den letzten Parameter "&RESULTTYPE=hits" weg, so werden die 4015 Datensätze heruntergeladen.

<span id="page-28-0"></span>5.9 Datenausgabeformate

Die Operation GetFeature lässt folgende Datenausgabeformate zu:

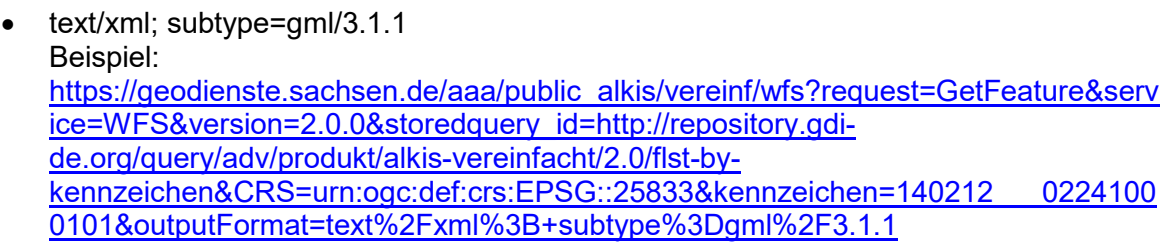

- application/gml+xml; version=3.1 (nur WFS Version 2.0.0) Beispiel: [https://geodienste.sachsen.de/aaa/public\\_alkis/vereinf/wfs?request=GetFeature&serv](https://geodienste.sachsen.de/aaa/public_alkis/vereinf/wfs?request=GetFeature&service=WFS&version=2.0.0&storedquery_id=http://repository.gdi-de.org/query/adv/produkt/alkis-vereinfacht/2.0/flst-by-kennzeichen&CRS=urn:ogc:def:crs:EPSG::25833&kennzeichen=140212___02241000101&outputFormat=application%2Fgml%2Bxml%3B%20version%3D3.1) [ice=WFS&version=2.0.0&storedquery\\_id=http://repository.gdi](https://geodienste.sachsen.de/aaa/public_alkis/vereinf/wfs?request=GetFeature&service=WFS&version=2.0.0&storedquery_id=http://repository.gdi-de.org/query/adv/produkt/alkis-vereinfacht/2.0/flst-by-kennzeichen&CRS=urn:ogc:def:crs:EPSG::25833&kennzeichen=140212___02241000101&outputFormat=application%2Fgml%2Bxml%3B%20version%3D3.1)[de.org/query/adv/produkt/alkis-vereinfacht/2.0/flst-by](https://geodienste.sachsen.de/aaa/public_alkis/vereinf/wfs?request=GetFeature&service=WFS&version=2.0.0&storedquery_id=http://repository.gdi-de.org/query/adv/produkt/alkis-vereinfacht/2.0/flst-by-kennzeichen&CRS=urn:ogc:def:crs:EPSG::25833&kennzeichen=140212___02241000101&outputFormat=application%2Fgml%2Bxml%3B%20version%3D3.1)[kennzeichen&CRS=urn:ogc:def:crs:EPSG::25833&kennzeichen=140212\\_\\_\\_0224100](https://geodienste.sachsen.de/aaa/public_alkis/vereinf/wfs?request=GetFeature&service=WFS&version=2.0.0&storedquery_id=http://repository.gdi-de.org/query/adv/produkt/alkis-vereinfacht/2.0/flst-by-kennzeichen&CRS=urn:ogc:def:crs:EPSG::25833&kennzeichen=140212___02241000101&outputFormat=application%2Fgml%2Bxml%3B%20version%3D3.1) [0101&outputFormat=application%2Fgml%2Bxml%3B%20version%3D3.1](https://geodienste.sachsen.de/aaa/public_alkis/vereinf/wfs?request=GetFeature&service=WFS&version=2.0.0&storedquery_id=http://repository.gdi-de.org/query/adv/produkt/alkis-vereinfacht/2.0/flst-by-kennzeichen&CRS=urn:ogc:def:crs:EPSG::25833&kennzeichen=140212___02241000101&outputFormat=application%2Fgml%2Bxml%3B%20version%3D3.1)
- text/xml; subtype=gml/3.2.1 Beispiel: [https://geodienste.sachsen.de/aaa/public\\_alkis/vereinf/wfs?request=GetFeature&serv](https://geodienste.sachsen.de/aaa/public_alkis/vereinf/wfs?request=GetFeature&service=WFS&version=2.0.0&storedquery_id=http://repository.gdi-de.org/query/adv/produkt/alkis-vereinfacht/2.0/flst-by-kennzeichen&CRS=urn:ogc:def:crs:EPSG::25833&kennzeichen=140212___02241000101&outputFormat%3Dtext%2Fxml%3B+subtype%3Dgml%2F3.2.1) [ice=WFS&version=2.0.0&storedquery\\_id=http://repository.gdi](https://geodienste.sachsen.de/aaa/public_alkis/vereinf/wfs?request=GetFeature&service=WFS&version=2.0.0&storedquery_id=http://repository.gdi-de.org/query/adv/produkt/alkis-vereinfacht/2.0/flst-by-kennzeichen&CRS=urn:ogc:def:crs:EPSG::25833&kennzeichen=140212___02241000101&outputFormat%3Dtext%2Fxml%3B+subtype%3Dgml%2F3.2.1)[de.org/query/adv/produkt/alkis-vereinfacht/2.0/flst-by](https://geodienste.sachsen.de/aaa/public_alkis/vereinf/wfs?request=GetFeature&service=WFS&version=2.0.0&storedquery_id=http://repository.gdi-de.org/query/adv/produkt/alkis-vereinfacht/2.0/flst-by-kennzeichen&CRS=urn:ogc:def:crs:EPSG::25833&kennzeichen=140212___02241000101&outputFormat%3Dtext%2Fxml%3B+subtype%3Dgml%2F3.2.1)[kennzeichen&CRS=urn:ogc:def:crs:EPSG::25833&kennzeichen=140212\\_\\_\\_0224100](https://geodienste.sachsen.de/aaa/public_alkis/vereinf/wfs?request=GetFeature&service=WFS&version=2.0.0&storedquery_id=http://repository.gdi-de.org/query/adv/produkt/alkis-vereinfacht/2.0/flst-by-kennzeichen&CRS=urn:ogc:def:crs:EPSG::25833&kennzeichen=140212___02241000101&outputFormat%3Dtext%2Fxml%3B+subtype%3Dgml%2F3.2.1) [0101&outputFormat%3Dtext%2Fxml%3B+subtype%3Dgml%2F3.2.1](https://geodienste.sachsen.de/aaa/public_alkis/vereinf/wfs?request=GetFeature&service=WFS&version=2.0.0&storedquery_id=http://repository.gdi-de.org/query/adv/produkt/alkis-vereinfacht/2.0/flst-by-kennzeichen&CRS=urn:ogc:def:crs:EPSG::25833&kennzeichen=140212___02241000101&outputFormat%3Dtext%2Fxml%3B+subtype%3Dgml%2F3.2.1)
- application/gml+xml; version=3.2 (nur WFS Version 2.0.0) Beispiel: [https://geodienste.sachsen.de/aaa/public\\_alkis/vereinf/wfs?request=GetFeature&serv](https://geodienste.sachsen.de/aaa/public_alkis/vereinf/wfs?request=GetFeature&service=WFS&version=2.0.0&storedquery_id=http://repository.gdi-de.org/query/adv/produkt/alkis-vereinfacht/2.0/flst-by-kennzeichen&CRS=urn:ogc:def:crs:EPSG::25833&kennzeichen=140212___02241000101&outputFormat=application%2Fgml%2Bxml%3B%20version%3D3.2) [ice=WFS&version=2.0.0&storedquery\\_id=http://repository.gdi](https://geodienste.sachsen.de/aaa/public_alkis/vereinf/wfs?request=GetFeature&service=WFS&version=2.0.0&storedquery_id=http://repository.gdi-de.org/query/adv/produkt/alkis-vereinfacht/2.0/flst-by-kennzeichen&CRS=urn:ogc:def:crs:EPSG::25833&kennzeichen=140212___02241000101&outputFormat=application%2Fgml%2Bxml%3B%20version%3D3.2)[de.org/query/adv/produkt/alkis-vereinfacht/2.0/flst-by](https://geodienste.sachsen.de/aaa/public_alkis/vereinf/wfs?request=GetFeature&service=WFS&version=2.0.0&storedquery_id=http://repository.gdi-de.org/query/adv/produkt/alkis-vereinfacht/2.0/flst-by-kennzeichen&CRS=urn:ogc:def:crs:EPSG::25833&kennzeichen=140212___02241000101&outputFormat=application%2Fgml%2Bxml%3B%20version%3D3.2)[kennzeichen&CRS=urn:ogc:def:crs:EPSG::25833&kennzeichen=140212\\_\\_\\_0224100](https://geodienste.sachsen.de/aaa/public_alkis/vereinf/wfs?request=GetFeature&service=WFS&version=2.0.0&storedquery_id=http://repository.gdi-de.org/query/adv/produkt/alkis-vereinfacht/2.0/flst-by-kennzeichen&CRS=urn:ogc:def:crs:EPSG::25833&kennzeichen=140212___02241000101&outputFormat=application%2Fgml%2Bxml%3B%20version%3D3.2) [0101&outputFormat=application%2Fgml%2Bxml%3B%20version%3D3.2](https://geodienste.sachsen.de/aaa/public_alkis/vereinf/wfs?request=GetFeature&service=WFS&version=2.0.0&storedquery_id=http://repository.gdi-de.org/query/adv/produkt/alkis-vereinfacht/2.0/flst-by-kennzeichen&CRS=urn:ogc:def:crs:EPSG::25833&kennzeichen=140212___02241000101&outputFormat=application%2Fgml%2Bxml%3B%20version%3D3.2)
- application/x-zip-shapefile Beispiel: [https://geodienste.sachsen.de/aaa/public\\_alkis/vereinf/wfs?request=GetFeature&serv](https://geodienste.sachsen.de/aaa/public_alkis/vereinf/wfs?request=GetFeature&service=WFS&version=2.0.0&storedquery_id=http://repository.gdi-de.org/query/adv/produkt/alkis-vereinfacht/2.0/flst-by-gemarkung&gemarkungsnummer=146309&CRS=urn:ogc:def:crs:EPSG::25833&outputformat=application/x-zip-shapefile) [ice=WFS&version=2.0.0&storedquery\\_id=http://repository.gdi](https://geodienste.sachsen.de/aaa/public_alkis/vereinf/wfs?request=GetFeature&service=WFS&version=2.0.0&storedquery_id=http://repository.gdi-de.org/query/adv/produkt/alkis-vereinfacht/2.0/flst-by-gemarkung&gemarkungsnummer=146309&CRS=urn:ogc:def:crs:EPSG::25833&outputformat=application/x-zip-shapefile)[de.org/query/adv/produkt/alkis-vereinfacht/2.0/flst-by](https://geodienste.sachsen.de/aaa/public_alkis/vereinf/wfs?request=GetFeature&service=WFS&version=2.0.0&storedquery_id=http://repository.gdi-de.org/query/adv/produkt/alkis-vereinfacht/2.0/flst-by-gemarkung&gemarkungsnummer=146309&CRS=urn:ogc:def:crs:EPSG::25833&outputformat=application/x-zip-shapefile)[gemarkung&gemarkungsnummer=146309&CRS=urn:ogc:def:crs:EPSG::25833&outp](https://geodienste.sachsen.de/aaa/public_alkis/vereinf/wfs?request=GetFeature&service=WFS&version=2.0.0&storedquery_id=http://repository.gdi-de.org/query/adv/produkt/alkis-vereinfacht/2.0/flst-by-gemarkung&gemarkungsnummer=146309&CRS=urn:ogc:def:crs:EPSG::25833&outputformat=application/x-zip-shapefile) [utformat=application/x-zip-shapefile](https://geodienste.sachsen.de/aaa/public_alkis/vereinf/wfs?request=GetFeature&service=WFS&version=2.0.0&storedquery_id=http://repository.gdi-de.org/query/adv/produkt/alkis-vereinfacht/2.0/flst-by-gemarkung&gemarkungsnummer=146309&CRS=urn:ogc:def:crs:EPSG::25833&outputformat=application/x-zip-shapefile)

Das gewählte Ausgabeformat ist abhängig von der verwendeten WFS-Version und von der Software, mit der die Ergebnisdateien weiterverarbeitet werden.

# <span id="page-29-0"></span>6 Attributwerte eines Objektes abfragen (Operation GetPropertyValue)

Die Operation GetPropertyValue fragt bestimmte Attributwerte ("VALUEREFERENCE") eines Objektes ("TYPENAMES") ab. Das nachfolgende Beispiel ermittelt alle zum Objekt "VerwaltungsEinheit" mit dem Attribut "art" in der Datenbank hinterlegten Werte.

[https://geodienste.sachsen.de/aaa/public\\_alkis/vereinf/wfs?SERVICE=wfs&VERSION=](https://geodienste.sachsen.de/aaa/public_alkis/vereinf/wfs?SERVICE=wfs&VERSION=2.0.0&REQUEST=GetPropertyValue&TYPENAMES=ave:VerwaltungsEinheit&VALUEREFERENCE=art) [2.0.0&REQUEST=GetPropertyValue&TYPENAMES=ave:VerwaltungsEinheit&VALUE](https://geodienste.sachsen.de/aaa/public_alkis/vereinf/wfs?SERVICE=wfs&VERSION=2.0.0&REQUEST=GetPropertyValue&TYPENAMES=ave:VerwaltungsEinheit&VALUEREFERENCE=art) [REFERENCE=art](https://geodienste.sachsen.de/aaa/public_alkis/vereinf/wfs?SERVICE=wfs&VERSION=2.0.0&REQUEST=GetPropertyValue&TYPENAMES=ave:VerwaltungsEinheit&VALUEREFERENCE=art)

Im Ergebnis wurden 419-mal "Gemeinden", 13-mal "Kreis, kreisfreie Stadt", 3-mal "Regierungsbezirk" und einmal "Bundesland" ermittelt.

# <span id="page-29-1"></span>7 Bekannte Fehler

# <span id="page-29-2"></span>7.1 Objektart Flurstueck, Attribut tntxt

Das Attribut tntxt gibt die beteiligten Nutzungsart(en) und Fläche(n) zum jeweiligen Flurstück aus. Die Ausgabe der Flächengröße erfolgt ohne Nachkommastellen. Bei Flächen unter 1 m² werden 2 Nachkommastellen ausgegeben.

Laut Schemabeschreibung der AdV-Produktspezifikation ALKIS-WFS erfolgt die Berechnung der Nutzungsflächen nach Vorgaben der Länder. Die Vorgaben des Landes Sachsen sind in der jetzigen Version nicht umgesetzt. Derzeit werden die Angaben im Attribut tntxt der Objektart Flurstück mittels einer automatisierten Geometrieverarbeitung erzeugt. Deshalb sind diese nicht mit der Gesamtfläche des Flurstücks abgeglichen und können von den amtlichen Angaben des Liegenschaftskatasters abweichen.